# LS-372

# 3.5 inch miniboard

# **User's Manual**

Edition 1.3 2015/06/17

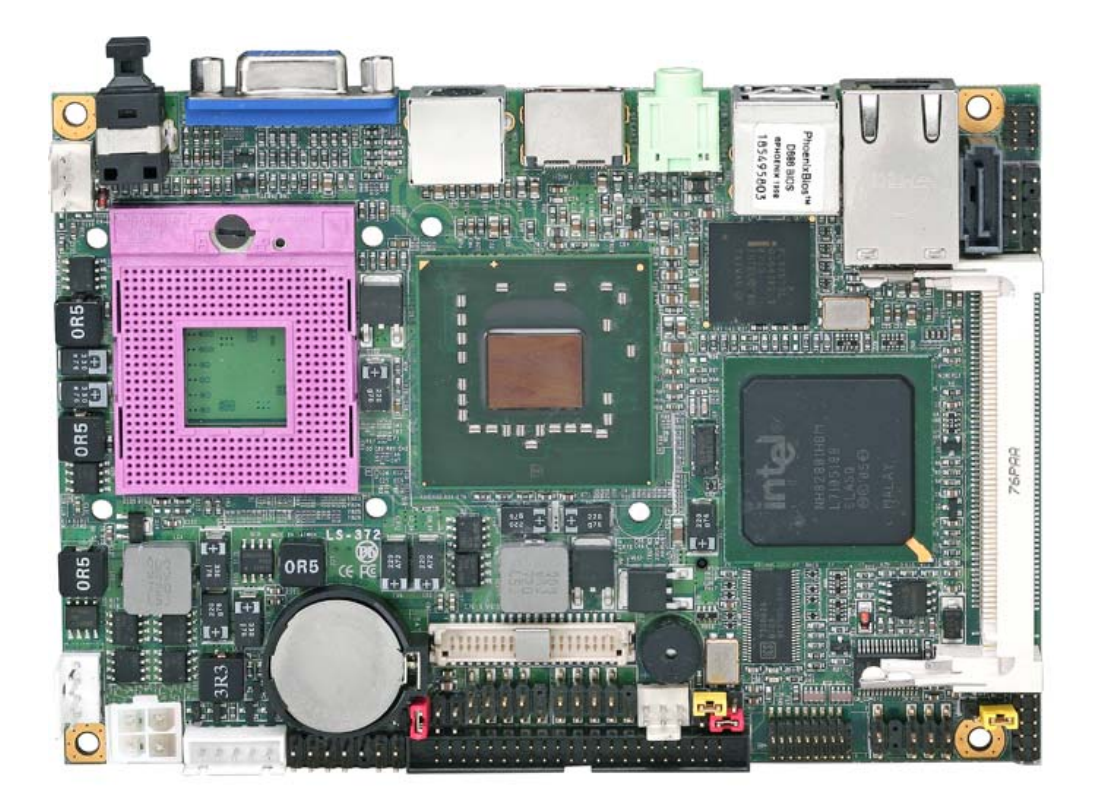

## **Copyright**

Copyright 2007, all rights reserved. This document is copyrighted and all rights are reserved. The information in this document is subject to change without prior notice to make improvements to the products.

This document contains proprietary information and protected by copyright. No part of this document may be reproduced, copied, or translated in any form or any means without prior written permission of the manufacturer.

All trademarks and/or registered trademarks contains in this document are property of their respective owners.

#### **Disclaimer**

The company shall not be liable for any incidental or consequential damages resulting from the performance or use of this product.

The company does not issue a warranty of any kind, express or implied, including without limitation implied warranties of merchantability or fitness for a particular purpose. The company has the right to revise the manual or include changes in the specifications of the product described within it at any time without notice and without obligation to notify any person of such revision or changes.

#### **Trademark**

All trademarks are the property of their respective holders.

Any questions please visit our website at http://www.commell.com.tw

## **Hardware:**

**LS-372** mini-board x 1

## **Cable Kit:**

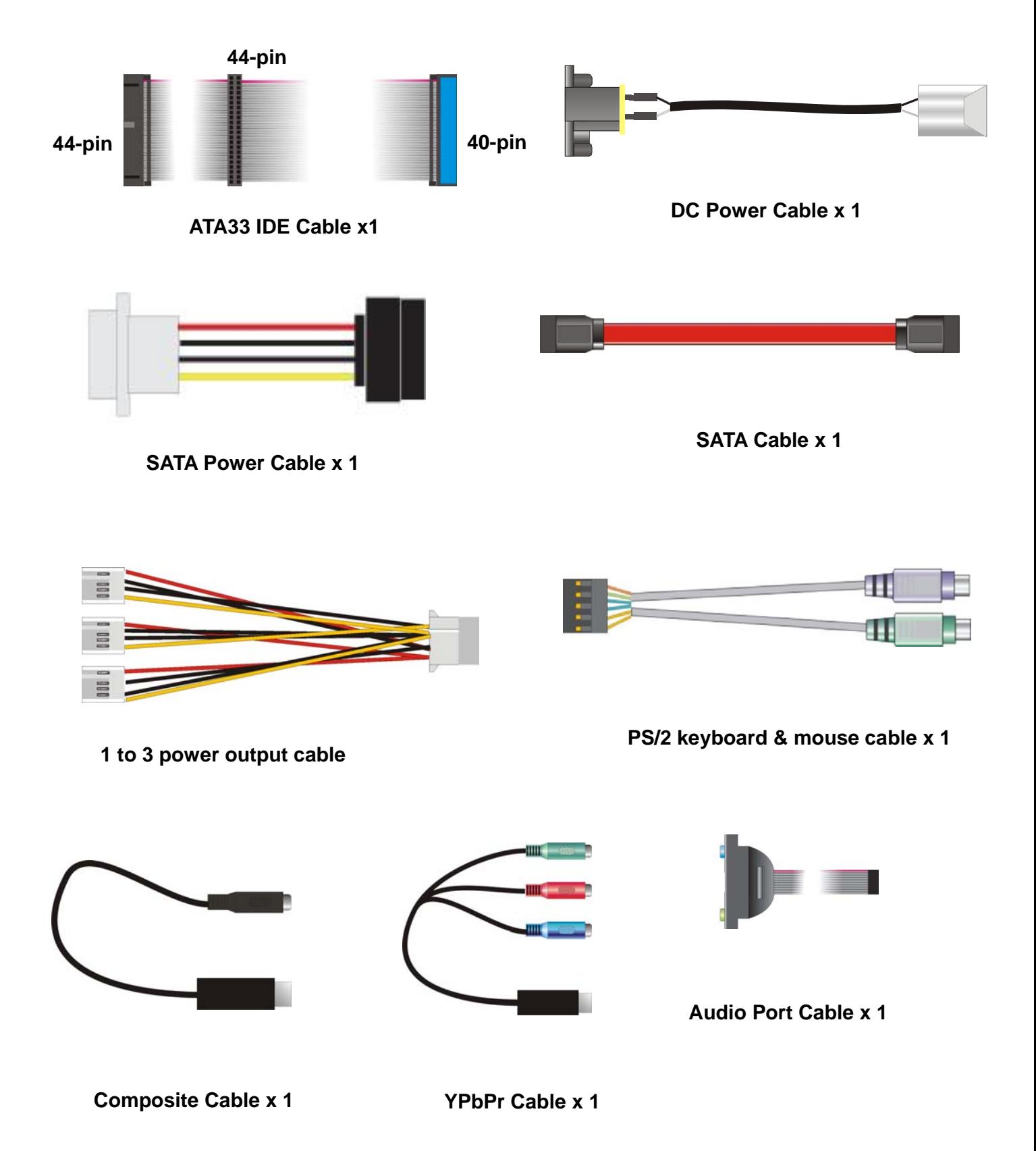

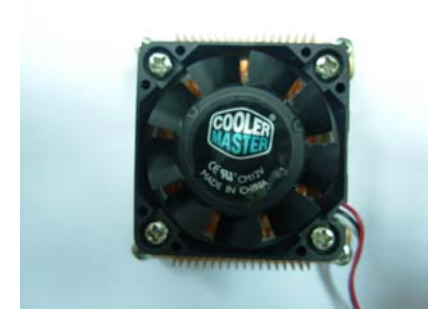

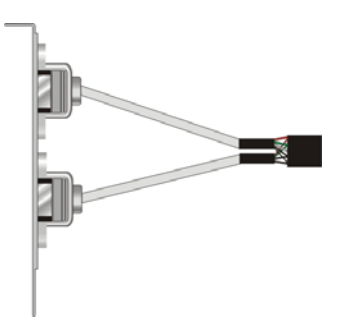

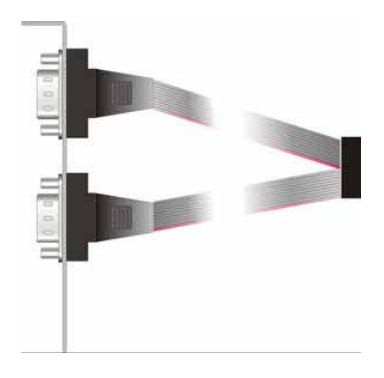

**CPU Cooler x 1 USB Cable x 1 COM Port Cable x 1** 

## **Printed Matters:**

**Driver CD x 1 (including User's Manual)** 

## **Index**

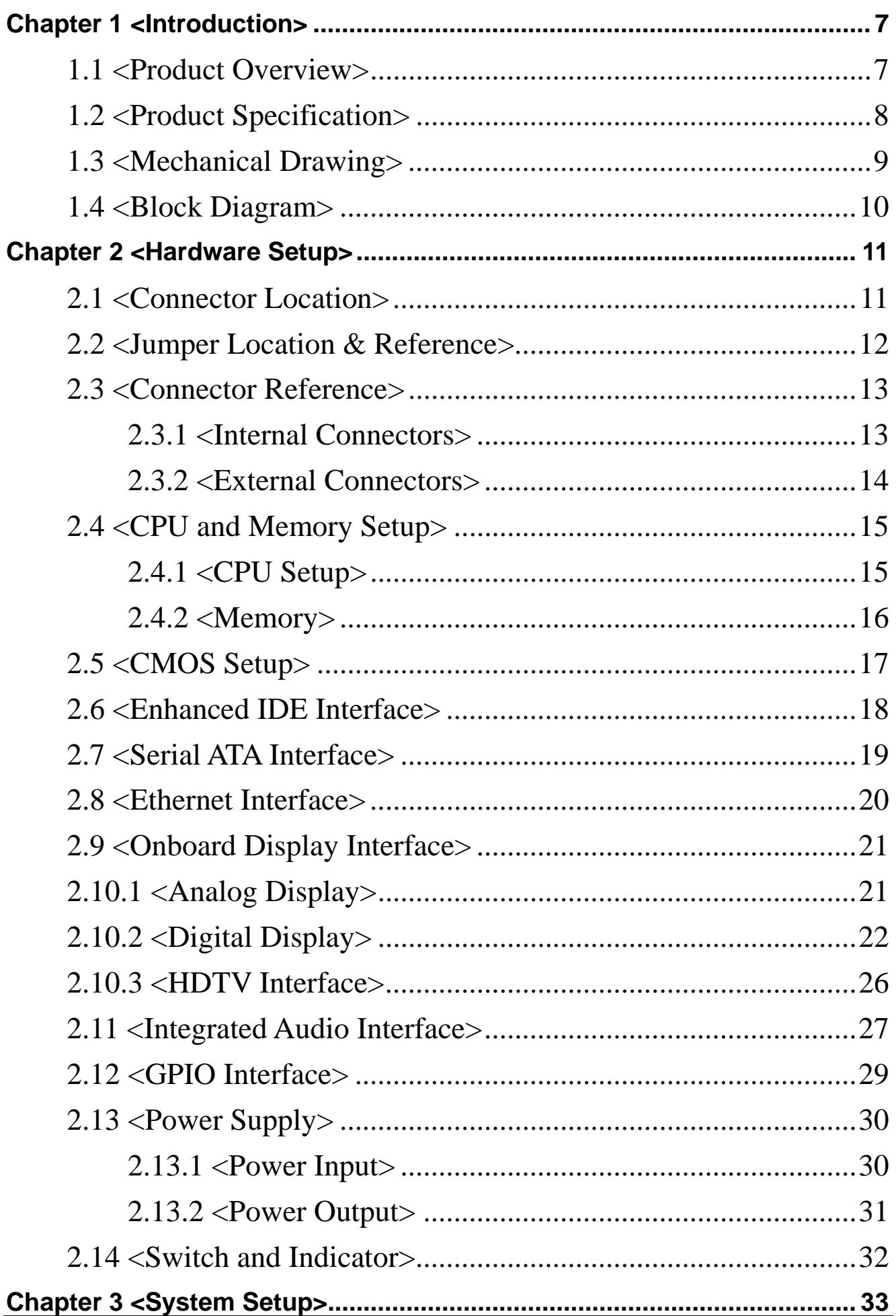

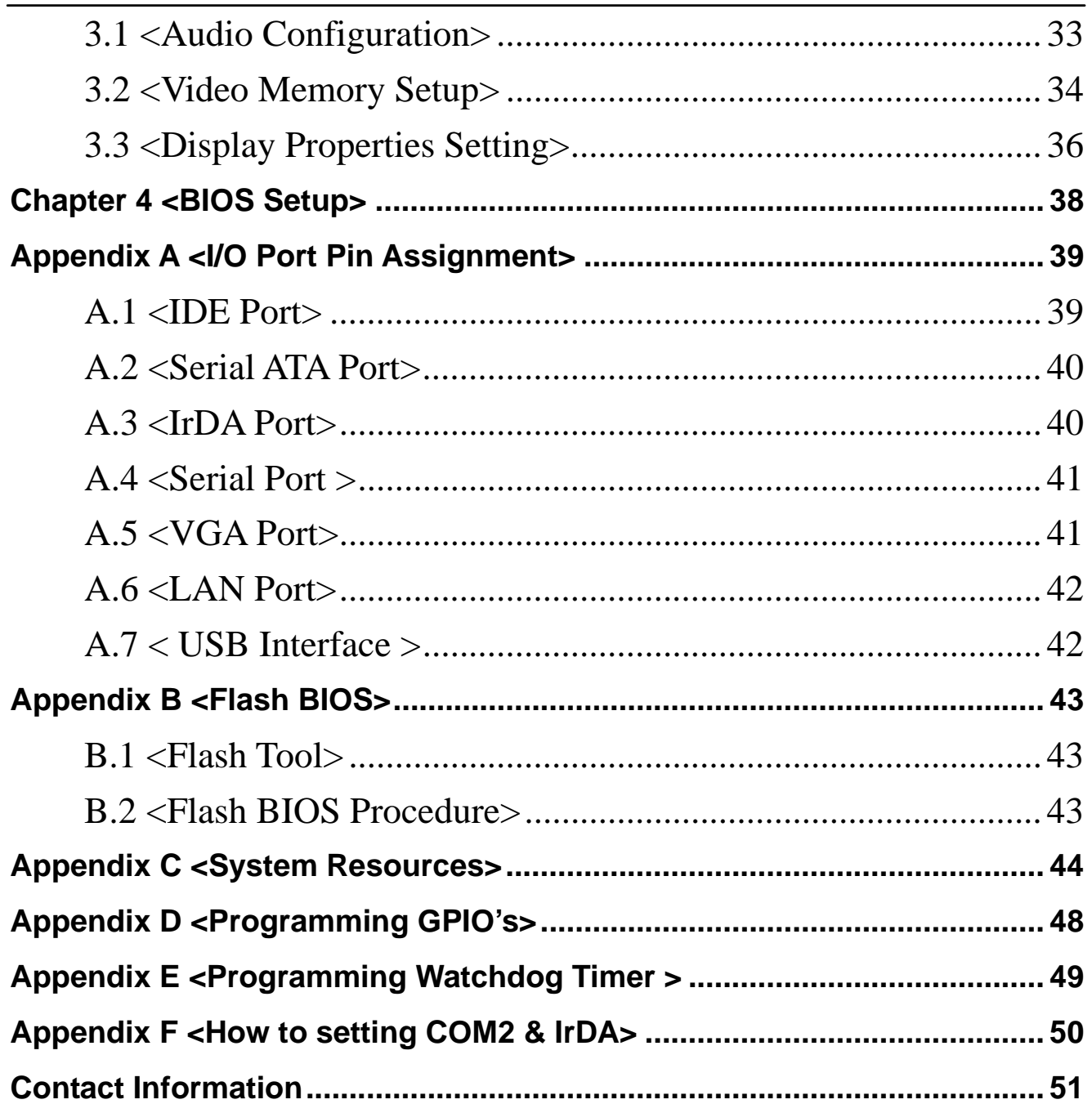

# **Chapter 1 <Introduction>**

## **1.1 <Product Overview>**

**LS-372** is the new generation of the 3.5 inch miniboard, with supporting Intel Core 2 Duo *socket-P* processors for 533/800MHz front side bus, Intel GME965 and ICH8M chipset, integrated GMA X3100 graphics, DDR2 memory, REALTEK High Definition Audio, Serial ATA and one Intel Gigabit LAN.

#### **Intel Merom dual core Processor**

The board supports Intel Core 2 Duo *socket-P* processors with 533/800MHz front side bus, 4MB L2 cache, to provide more powerful performance than before.

#### **New features for Intel GME965 chipset**

The board integrates Intel GME965 and ICH8M chipset, to provide new generation of the mobile solution, supports Intel GMA X3100 graphics, DDR2 533/667Mhz memory, built-in high speed mass storage interface of serial ATA, High Definition Audio .

#### **All in One multimedia solution**

Based on Intel GME965 and ICH8M chipset, the board provides high performance onboard graphics,18/24-bit Single/dual channel LVDS interface, HDTV and High Definition Audio, to meet the very requirement of the multimedia application.

#### **Flexible Extension Interface**

The board provides Compact Flash Type II slot, one mini-PCI slot.

## **1.2 <Product Specification>**

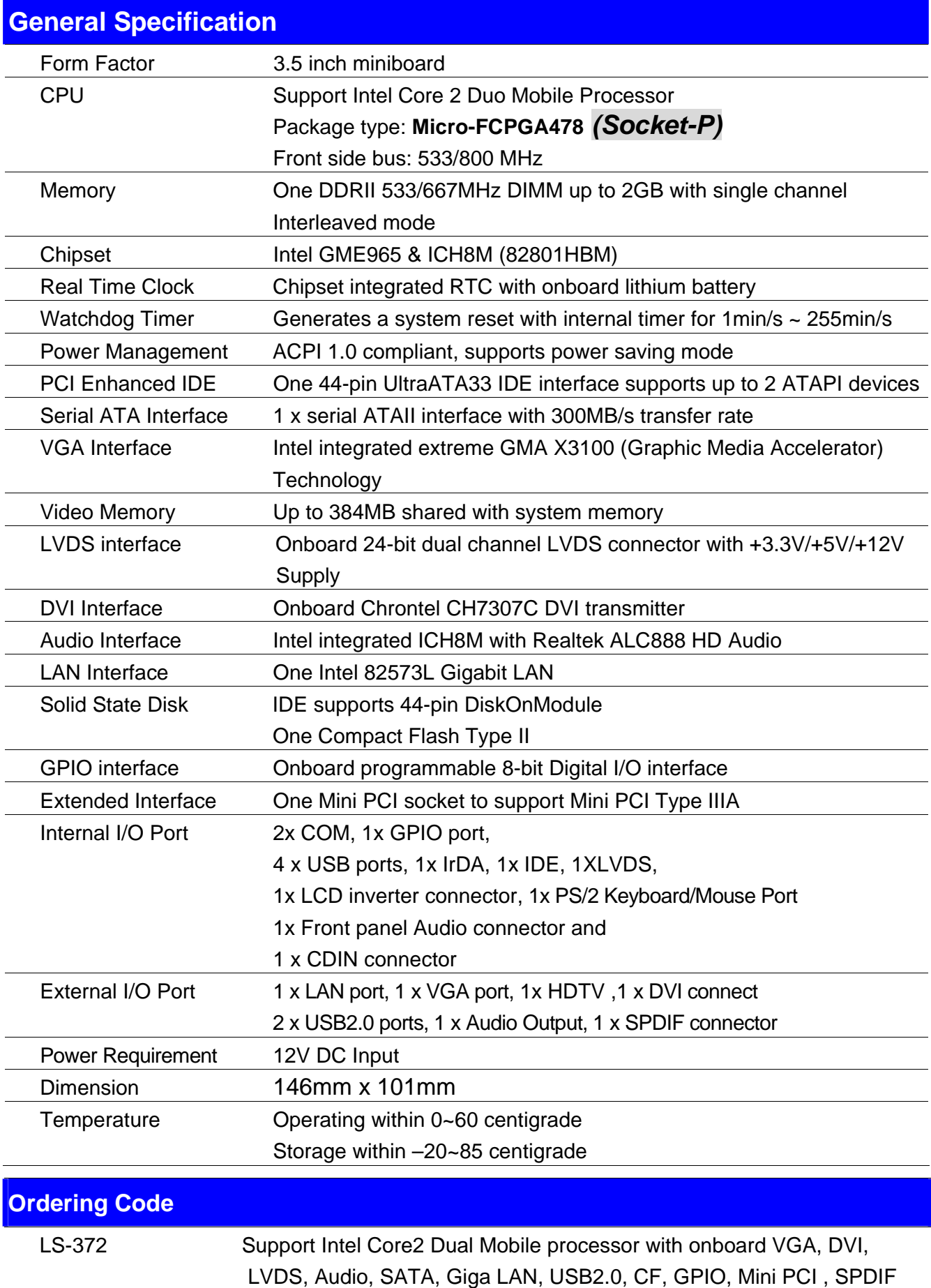

For further product information please visit the website at http://www.commell.com.tw.

# **1.3 <Mechanical Drawing>**

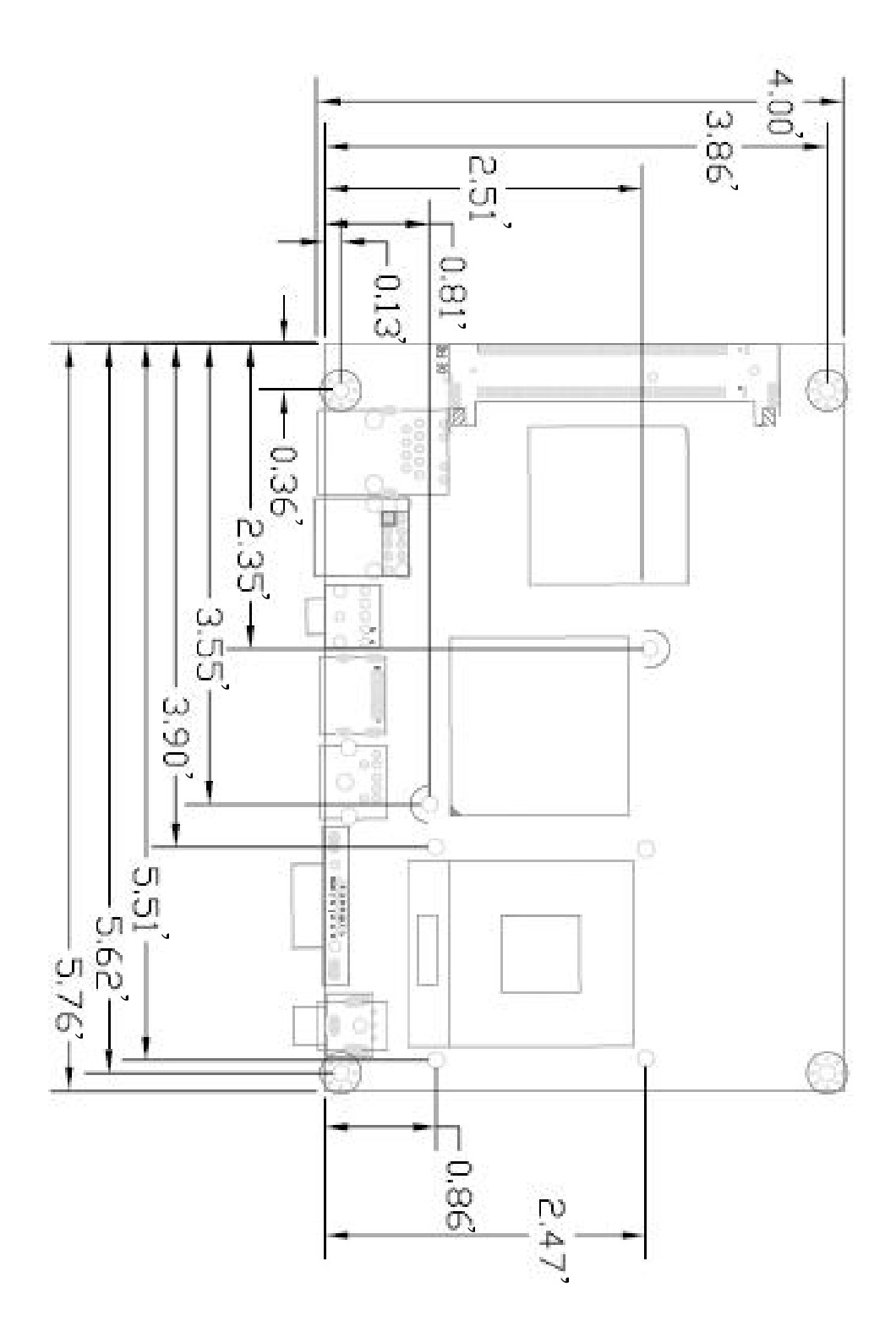

## **1.4 <Block Diagram>**

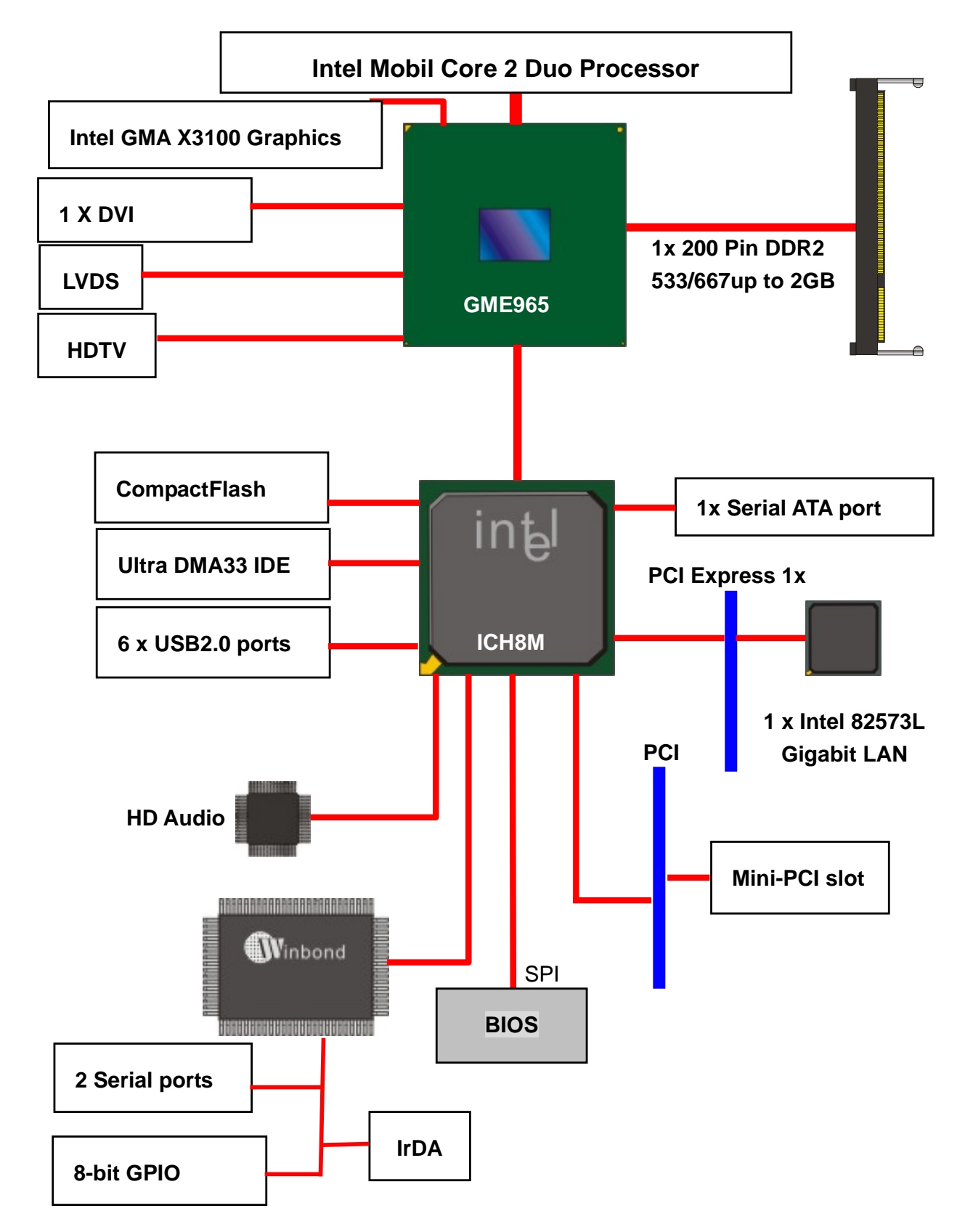

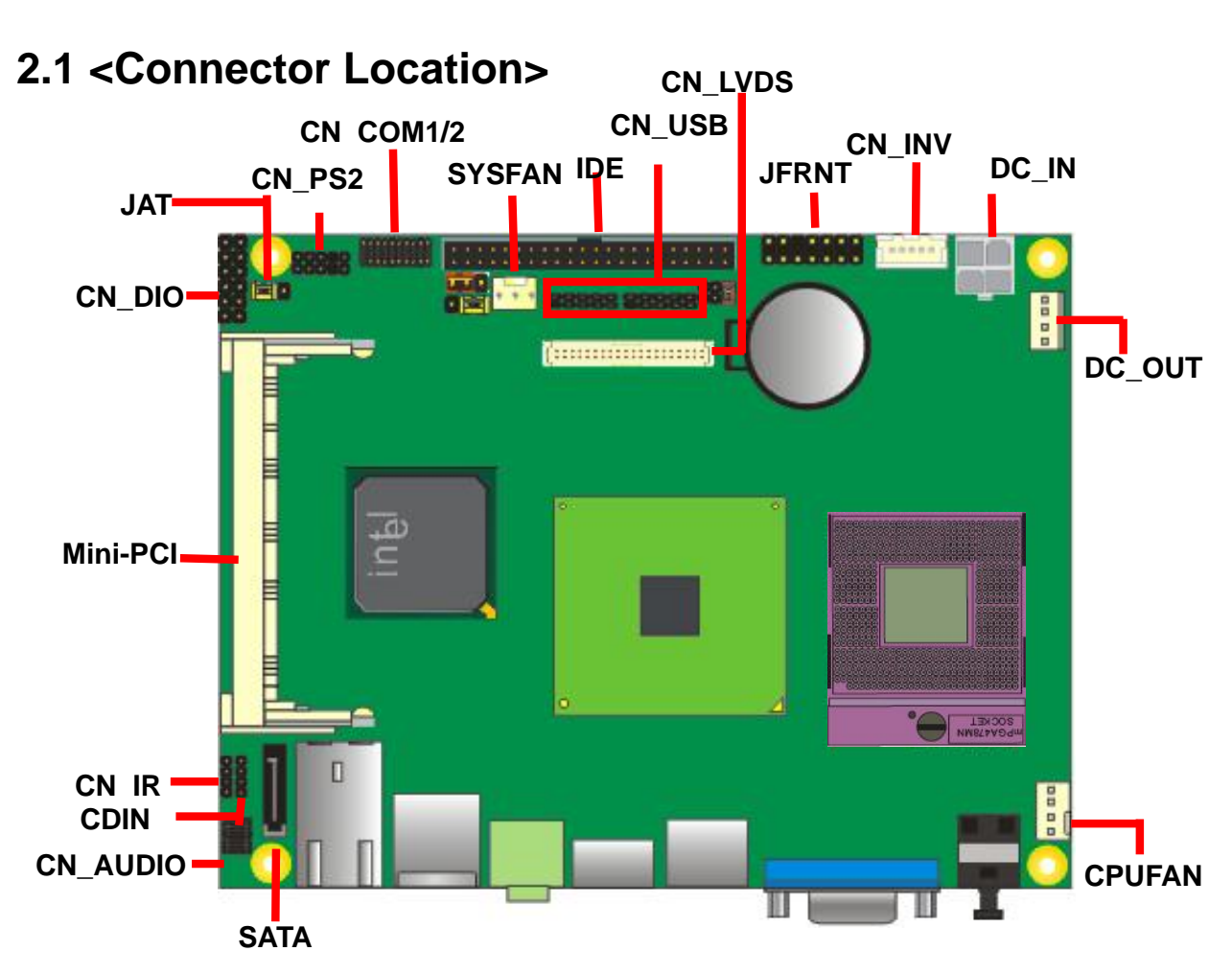

## **Chapter 2 <Hardware Setup>**

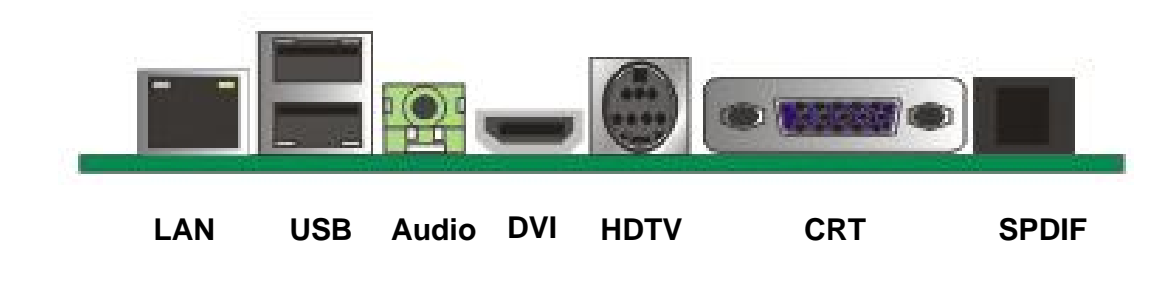

## **2.2 <Jumper Location & Reference>**

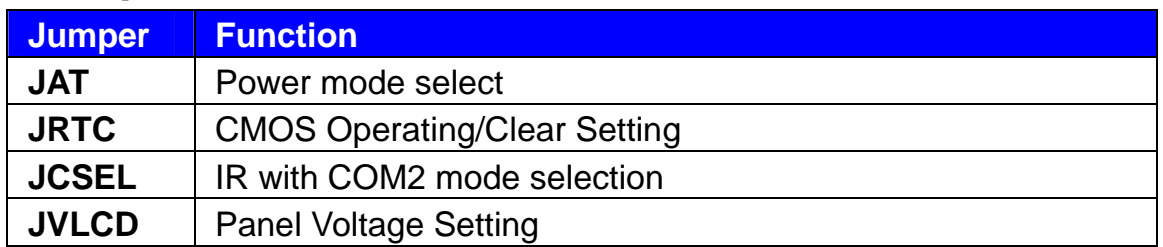

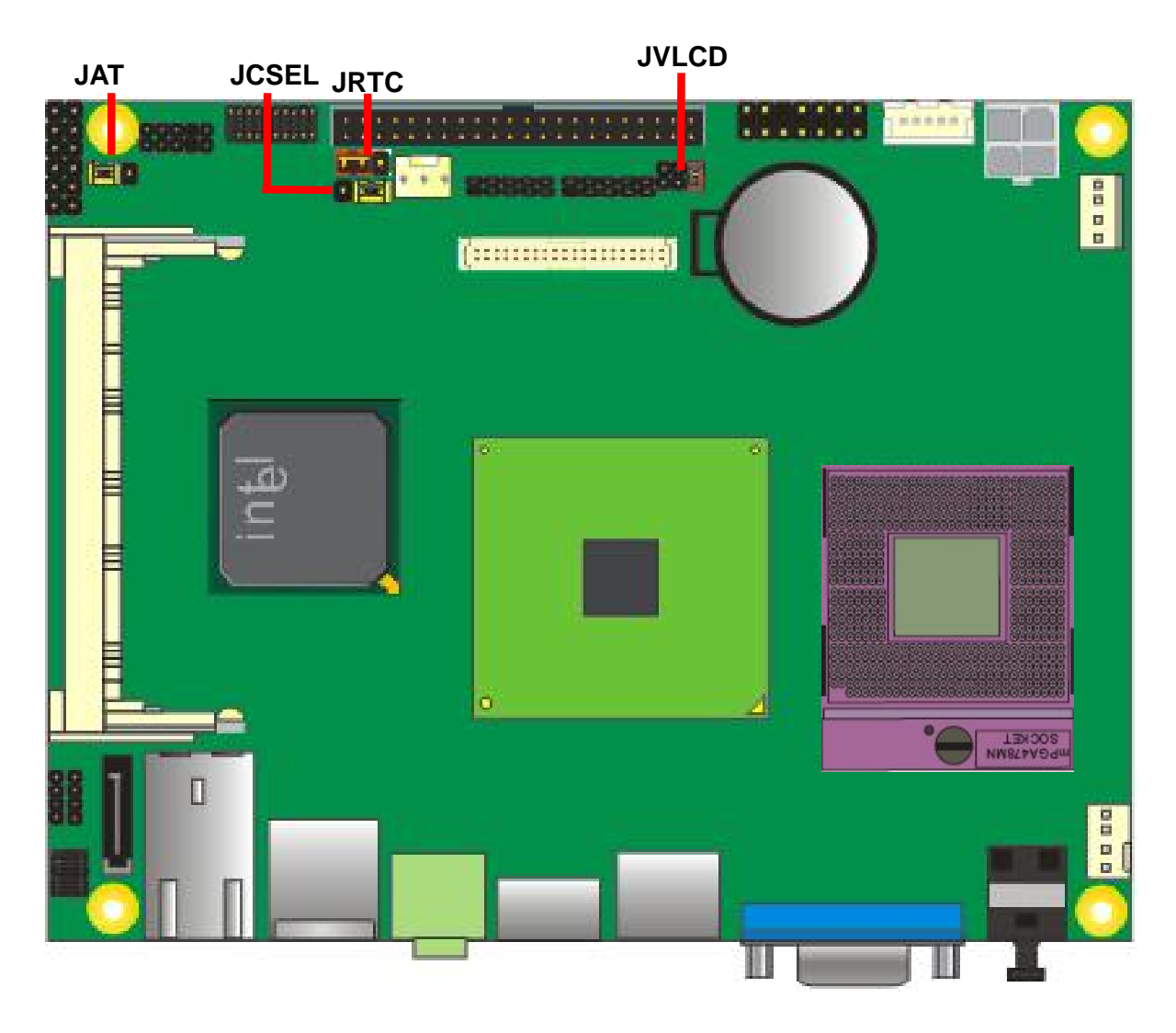

## Jumper: **JAT**

Type: onboard 3-pin header

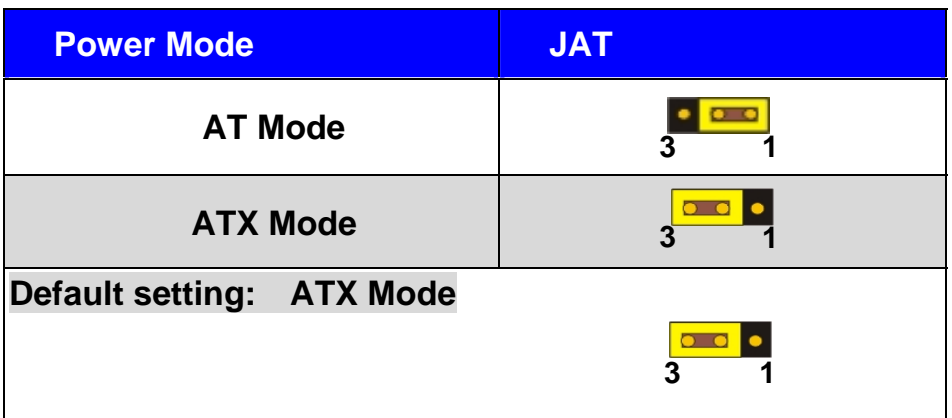

## **2.3 <Connector Reference>**

#### **2.3.1 <Internal Connectors>**

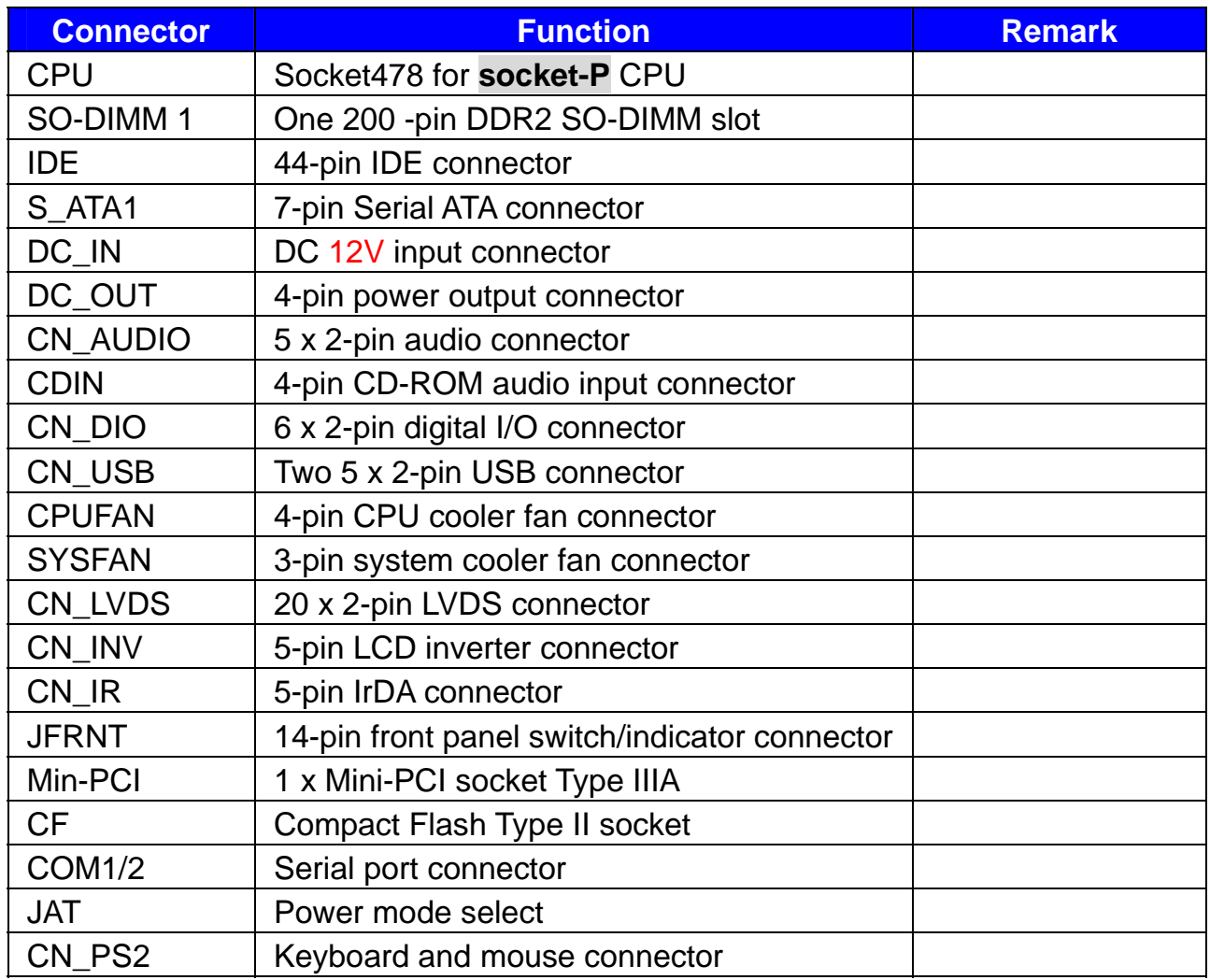

#### **2.3.2 <External Connectors>**

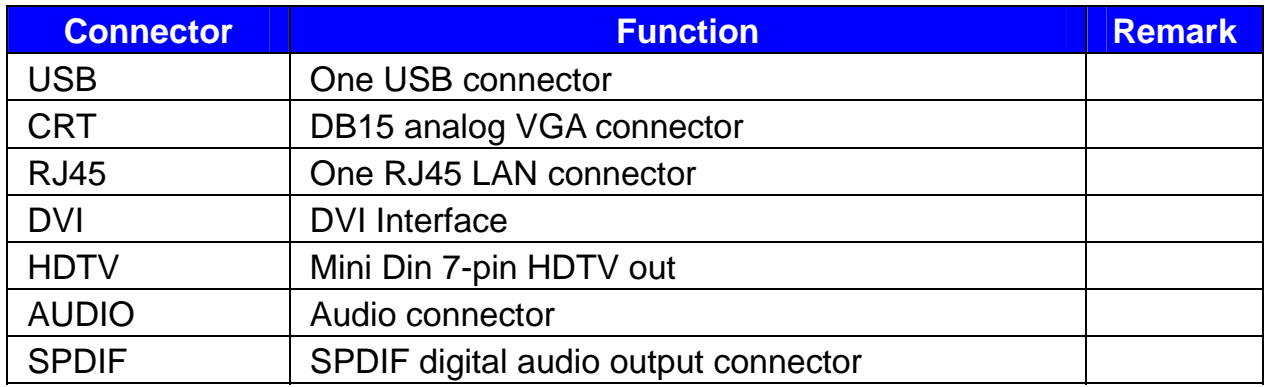

## **2.4 <CPU and Memory Setup> 2.4.1 <CPU Setup>**

The board comes with the socket478 for Intel Core 2 Duo **socket-P** processor only it supports new generation of Intel Core 2 Duo **socket-P** processor with 533/800MHz of front side bus and 4MB L2 cache. Please follow the instruction to install the CPU properly.

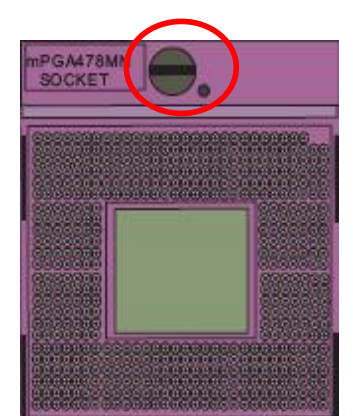

**1. Use the flat-type screw drive to unlock the CPU socket** 

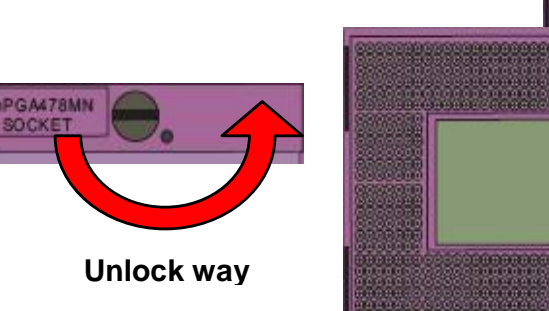

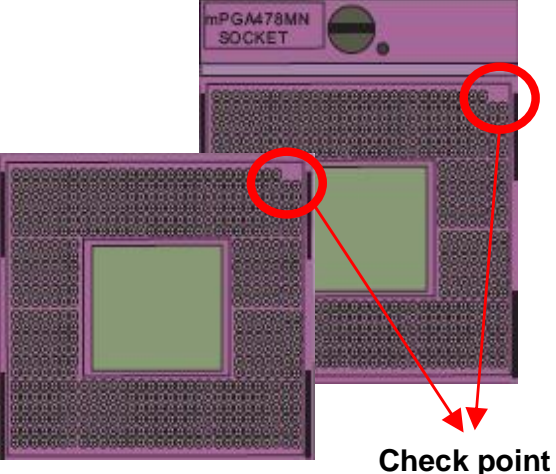

**2. Follow the pin direction to install the processor on the socket** 

- - **3. Lock the socket**

**4. Socket P has 478 pins, but is not** 

**pin-compatible with Socket M** 

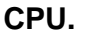

**Socket-M CPU Check point** 

#### **2.4.2 <Memory>**

T The board provides one 200-pin DDR2 SO-DIMM to support DDR2 533/667 memory modules up to 2GB of capacity. Non-ECC, unbuffered memory is supported only. While applying two same modules, dual channel technology is enabled automatically for higher performance.

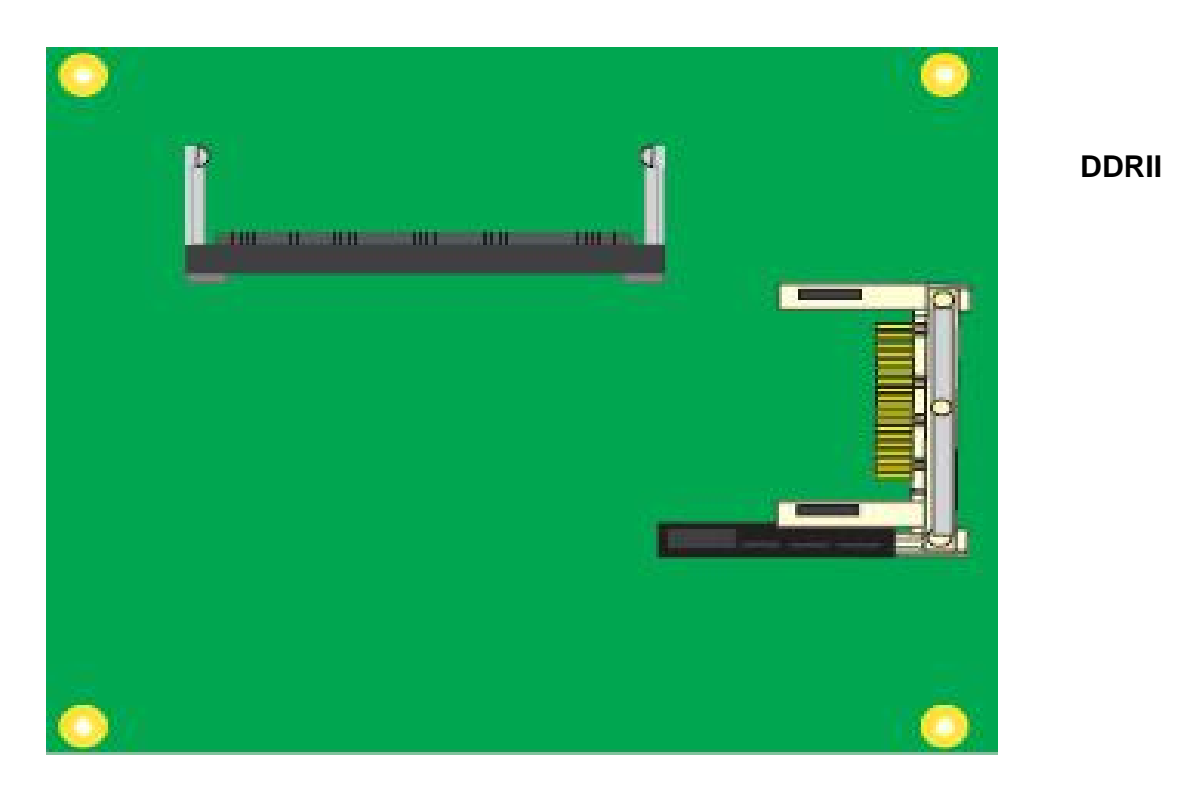

## **2.5 <CMOS Setup>**

The board's data of CMOS can be setting in BIOS. If the board refuses to boot due to inappropriate CMOS settings, here is how to proceed to clear (reset) the CMOS to its default values.

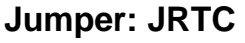

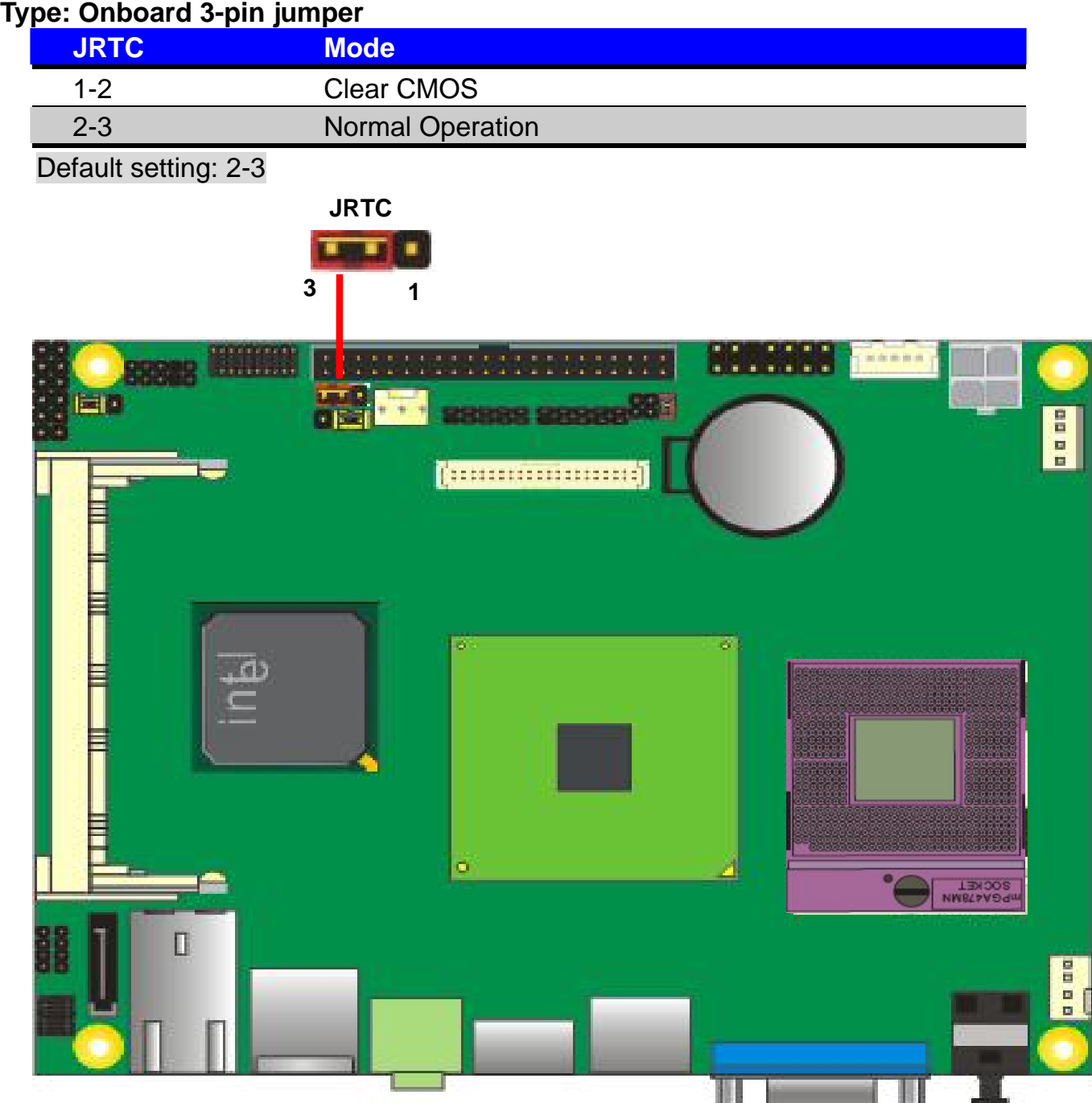

## **2.6 <Enhanced IDE Interface>**

The board has one UltraDMA33 IDE interface to support up to 2 ATAPI devices, or one

ATAPI device and Compact Flash Type II socket on the solder side,

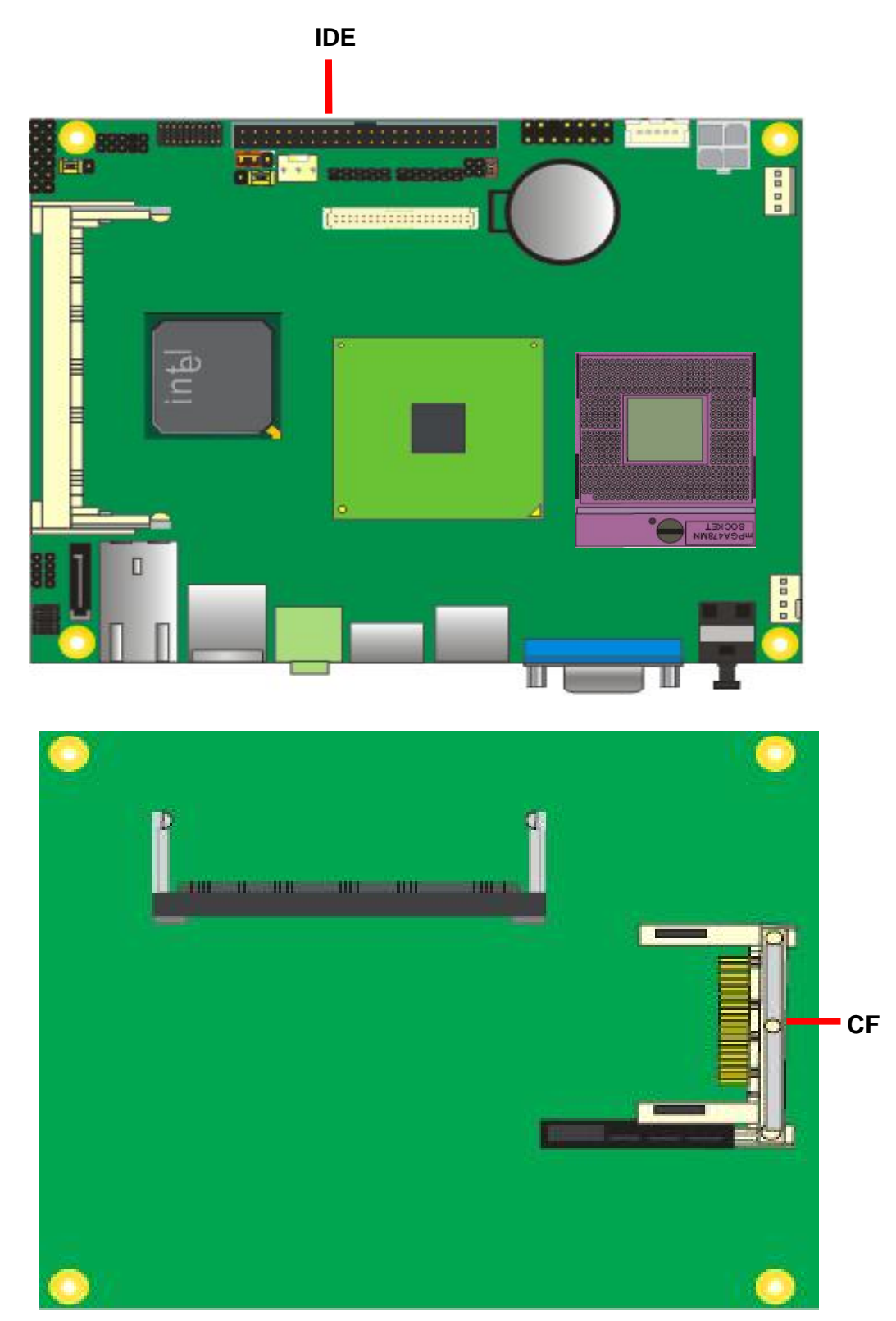

## **2.7 <Serial ATA Interface>**

Based on Intel ICH8M, the board provides one Serial ATAII interfaces with up to 300MB/s of transfer rate.

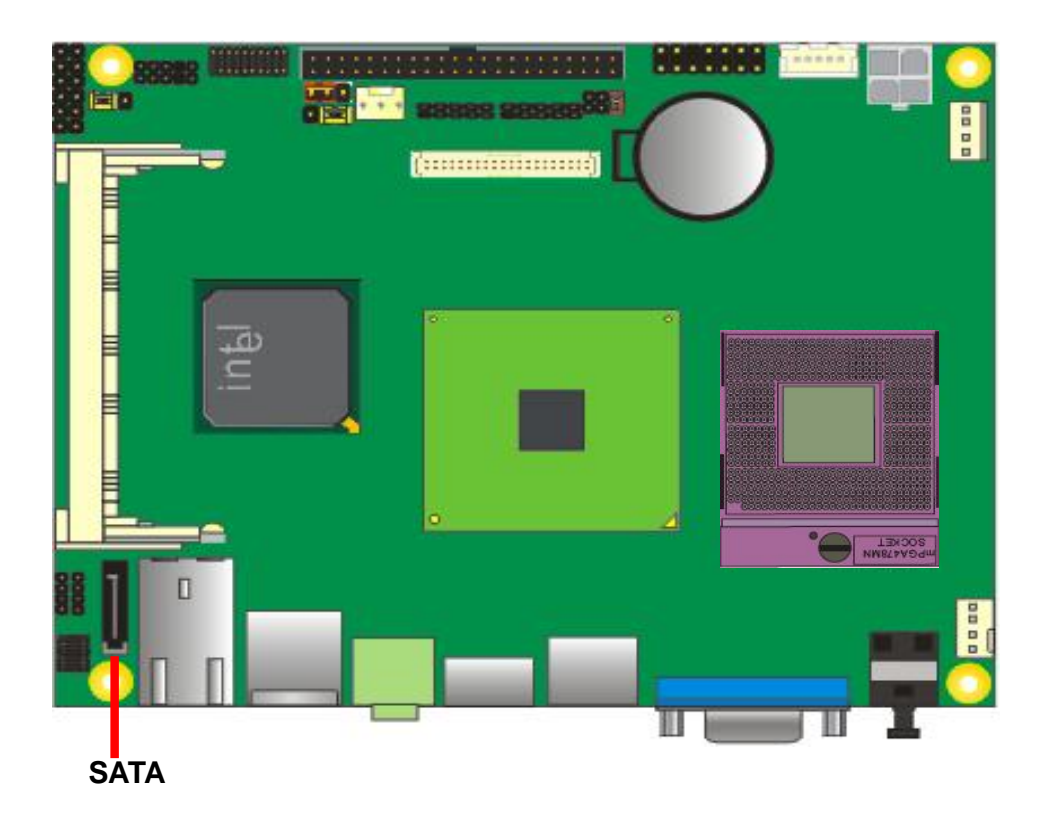

#### **2.8 <Ethernet Interface>**

The board integrates with one Intel PCI Express Gigabit Ethernet controllers, as the PCI Express 1x can speed up to 250MB/s of transfer rate instead of late PCI bus with 133MB/s of transfer rate. The Intel Gigabit Ethernet supports triple speed of 10/100/1000Base-T, with IEEE802.3 compliance and Wake-On-LAN supported.

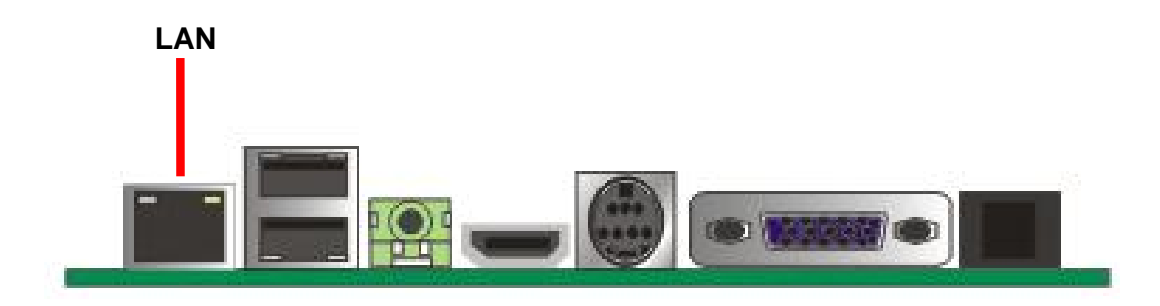

## **2.9 <Onboard Display Interface>**

Based on Intel GME965 chipset with built-in GMA (Graphic Media Accelerator) X3100 graphics, the board provides one DB15 connector on real external I/O port, and one 40-pin LVDS interface with 5-pin LCD backlight inverter connector. The board provides dual display function with clone mode and extended desktop mode for CRT, LCD, TV-out and DVI.

#### **2.10.1 <Analog Display>**

Please connect your CRT or LCD monitor with DB15 male connector to the onboard DB15 female connector on rear I/O port.

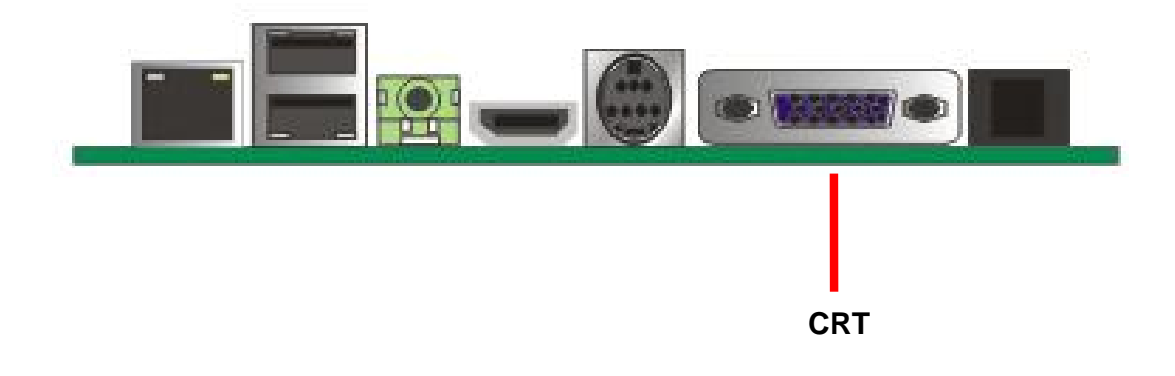

#### **2.10.2 <Digital Display>**

The board provides one 40-pin LVDS connector for 18/24-bit single/dual channel panels, supports up to 1600 x 1200 (UXGA) resolution, with one LCD backlight inverter connector and one jumper for panel voltage setting.

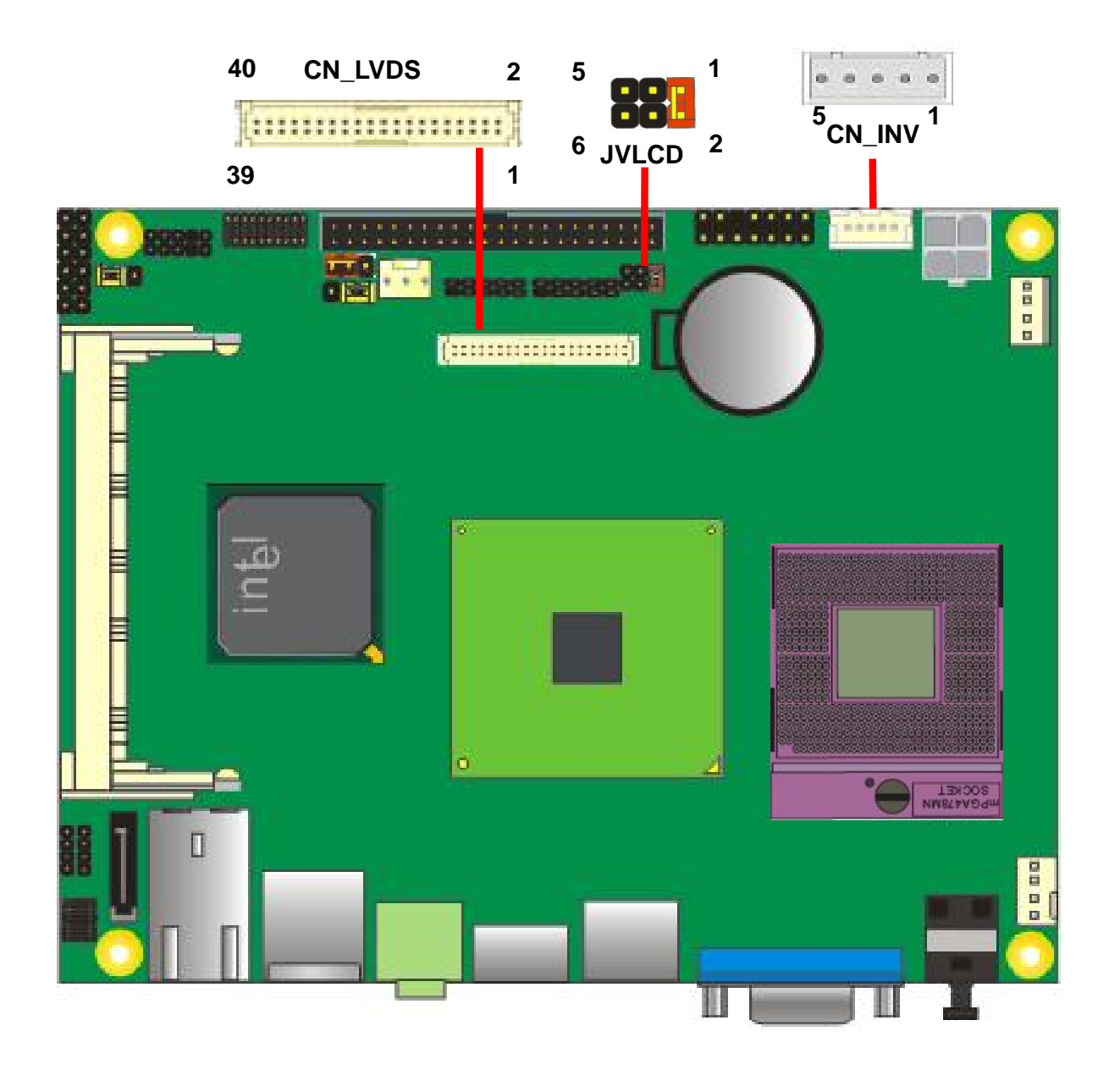

*Attention: Don't short JVLCD odd to odd pin. It could be cause serious damage.*

Type: 5-pin LVDS Power Header

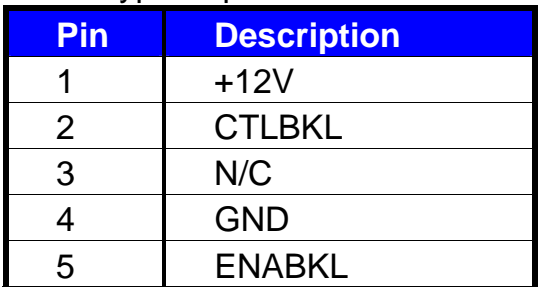

# Connector: **CN\_INV** Connector: **JVLCD**

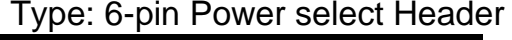

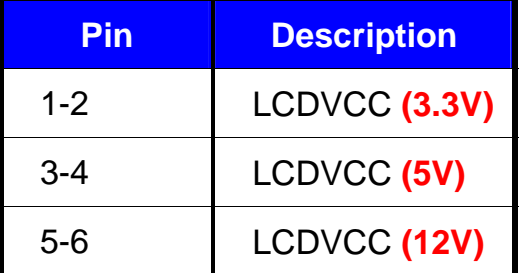

#### Connector: **CN\_LVDS**

Type: onboard 40-pin connector for LVDS connector

Connector model: **HIROSE DF13-40DP-1.25V** 

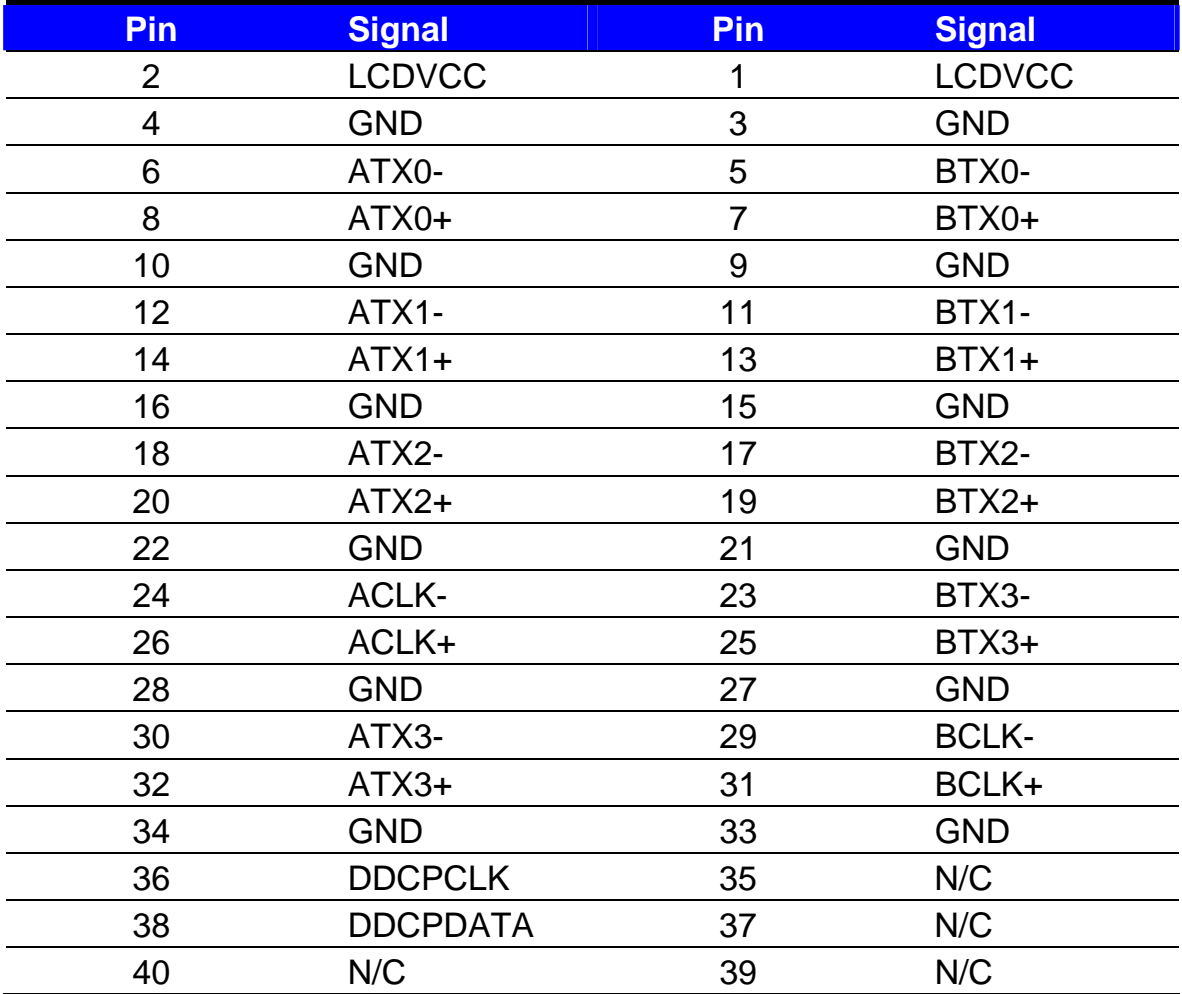

#### **LS-372 User's Manual**

To setup the LCD, you need the component below:

- 1. A panel with LVDS interfaces.
- 2. An inverter for panel's backlight power.
- 3. A LCD cable and an inverter cable.

**For the cables, please follow the pin assignment of the connector to make a cable, because** 

**every panel has its own pin assignment, so we do not provide a standard cable; please find** 

**a local cable manufacture to make cables.** 

#### **LCD Installation Guide:**

1. Preparing the **LS-372**, **LCD panel** and the **backlight inverter**.

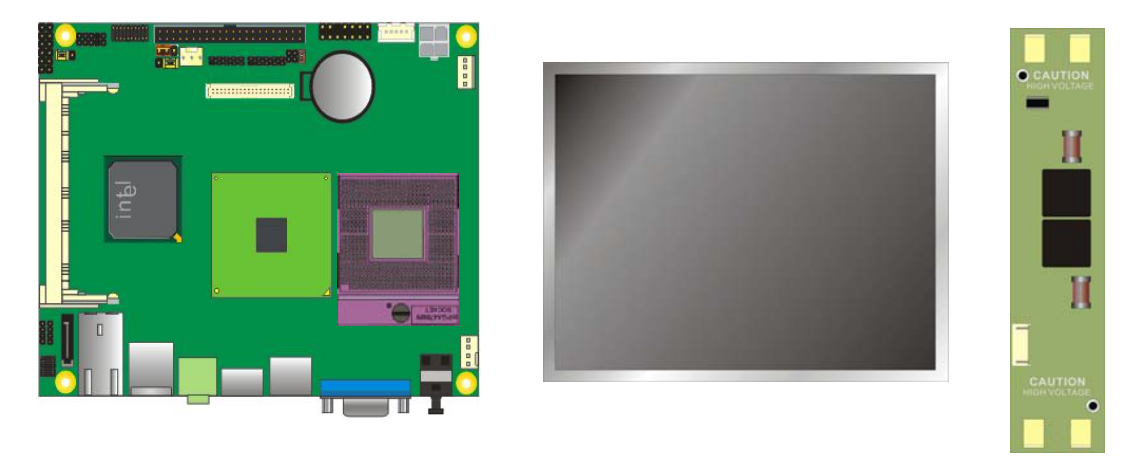

- 2. Please check the datasheet of the panel to see the voltage of the panel, and set the jumper **JVLCD** to +12V or +5V or +3.3V.
- 3. You would need a LVDS type cable.

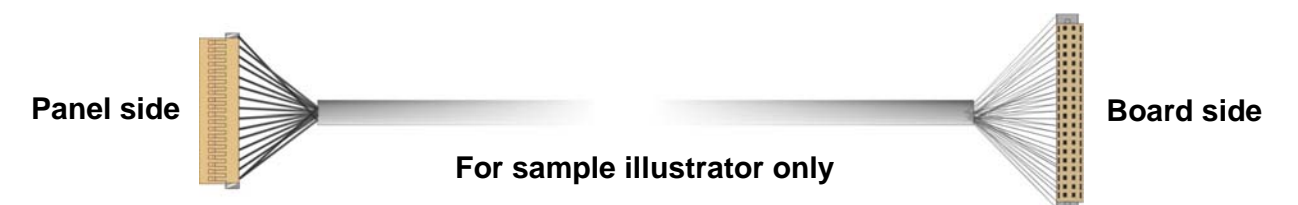

4. To connect all of the devices well.

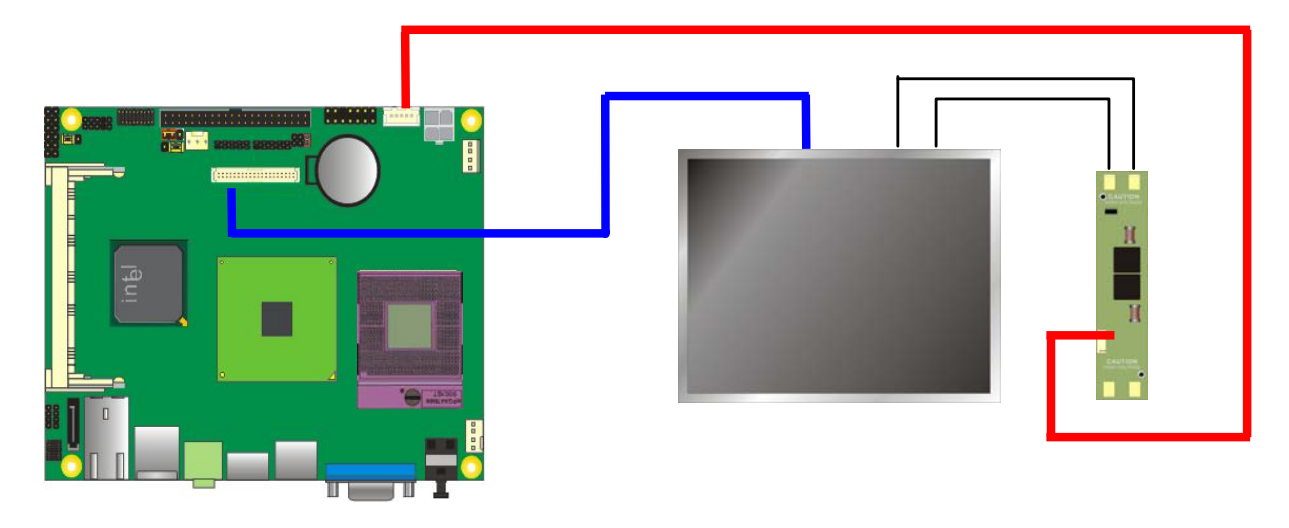

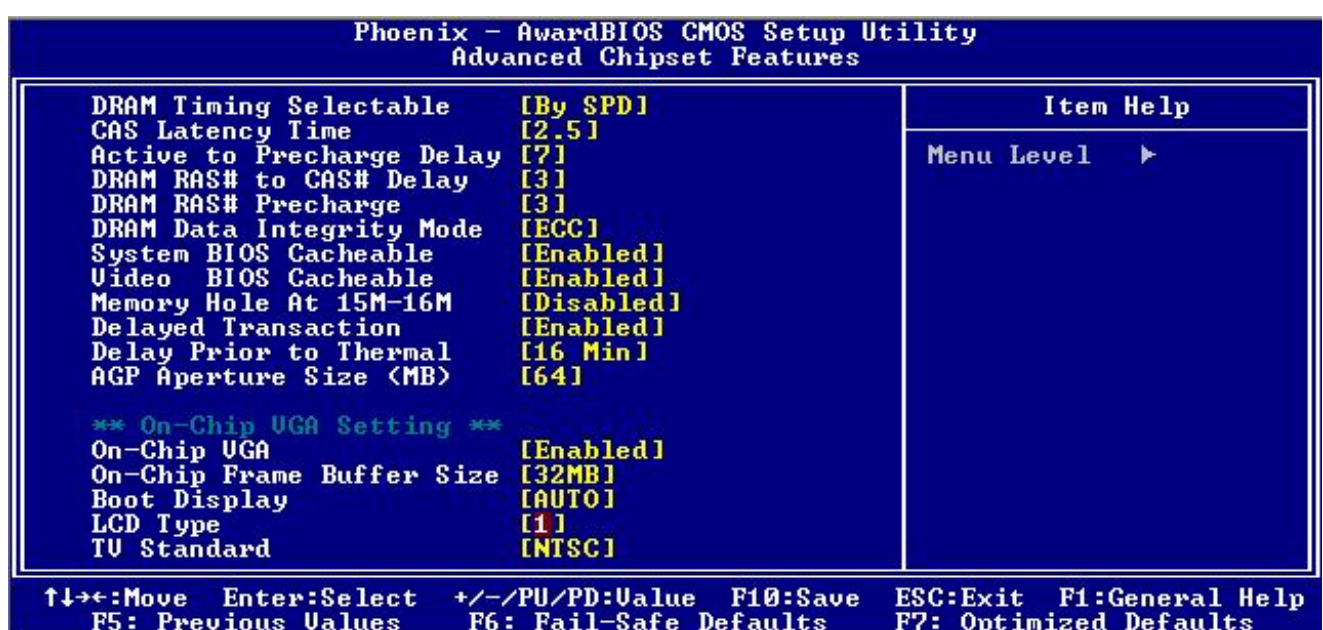

After setup the devices well, you need to select the LCD panel type in the BIOS.

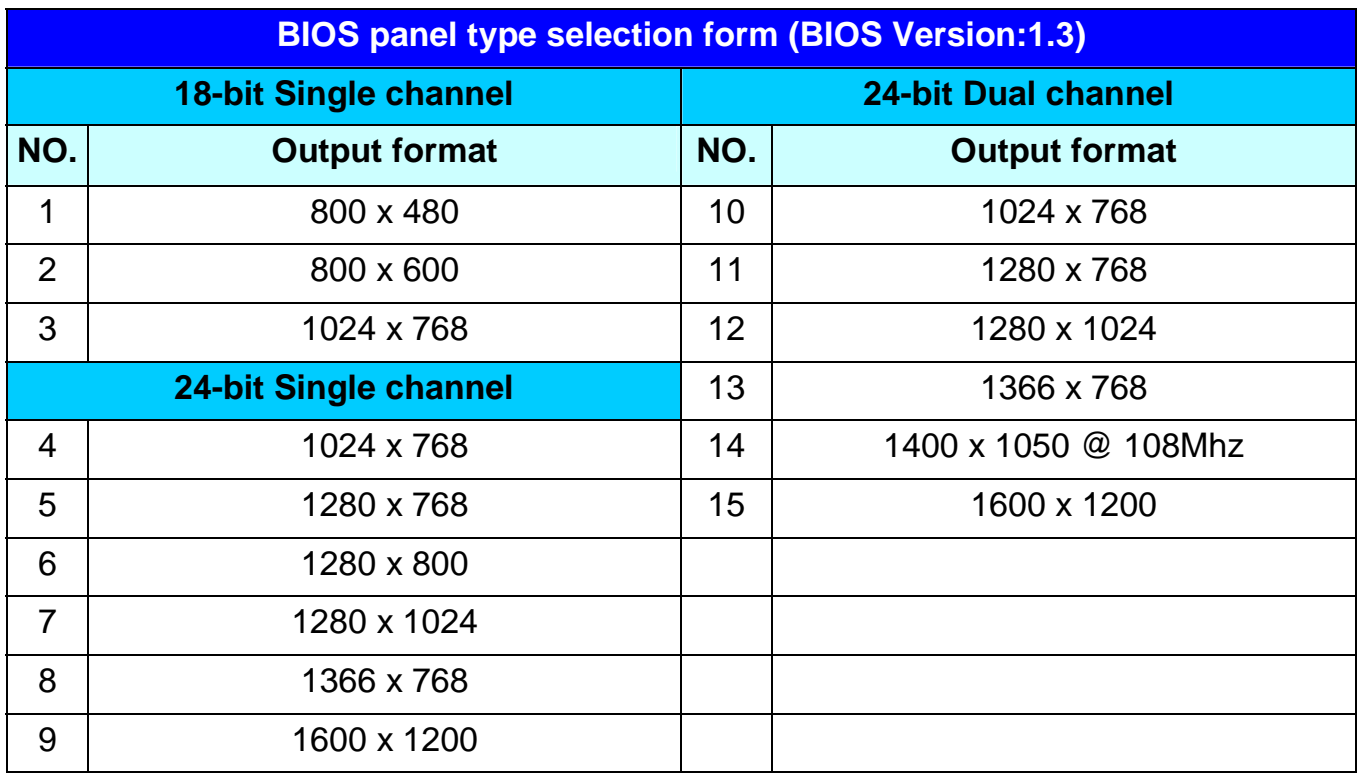

The panel type mapping is list below:

#### **2.10.3 <HDTV Interface>**

The board provides an HDTV interface with Intel GME 965, supports Composite, S-Video and Component with PAL and NTSC of TV system, and display (clone or extended desktop) function with CRT,LVDS,DVI.

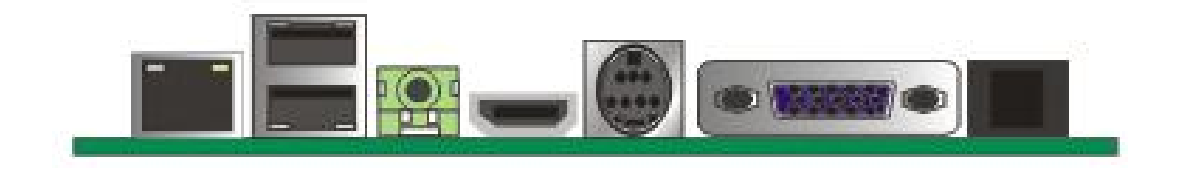

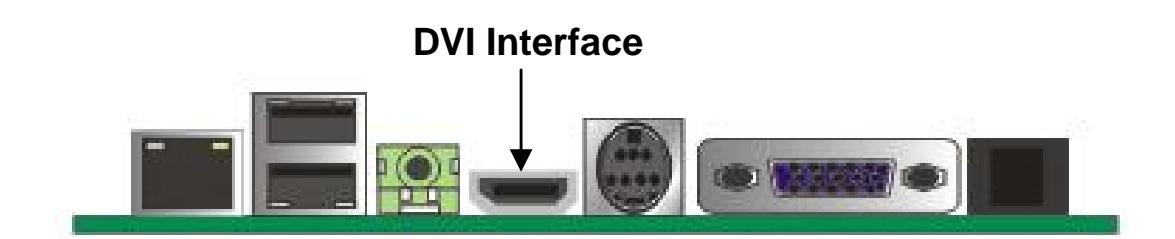

## **2.11 <Integrated Audio Interface>**

The board integrates onboard audio interface with REALTEK ALC888 codec, with Intel next generation of audio standard as High Definition Audio.

The main specifications of ALC888 are:

- z **High-performance DAC with 100dB S/N ratio**
- z **3 DAC channels support 16/20/24-bit PCM format for 2 audio solution**
- z **16/20/24-bit S/PDIF-OUT supports 44.1K/48K/96kHz sample rate**
- **Meets Microsoft WHQL/WLP 2.0 audio requirements**

The board provides 2 channels audio phone jacks on rear I/O port, Line-out/MIC-in ports for front I/O panel through optional cable.

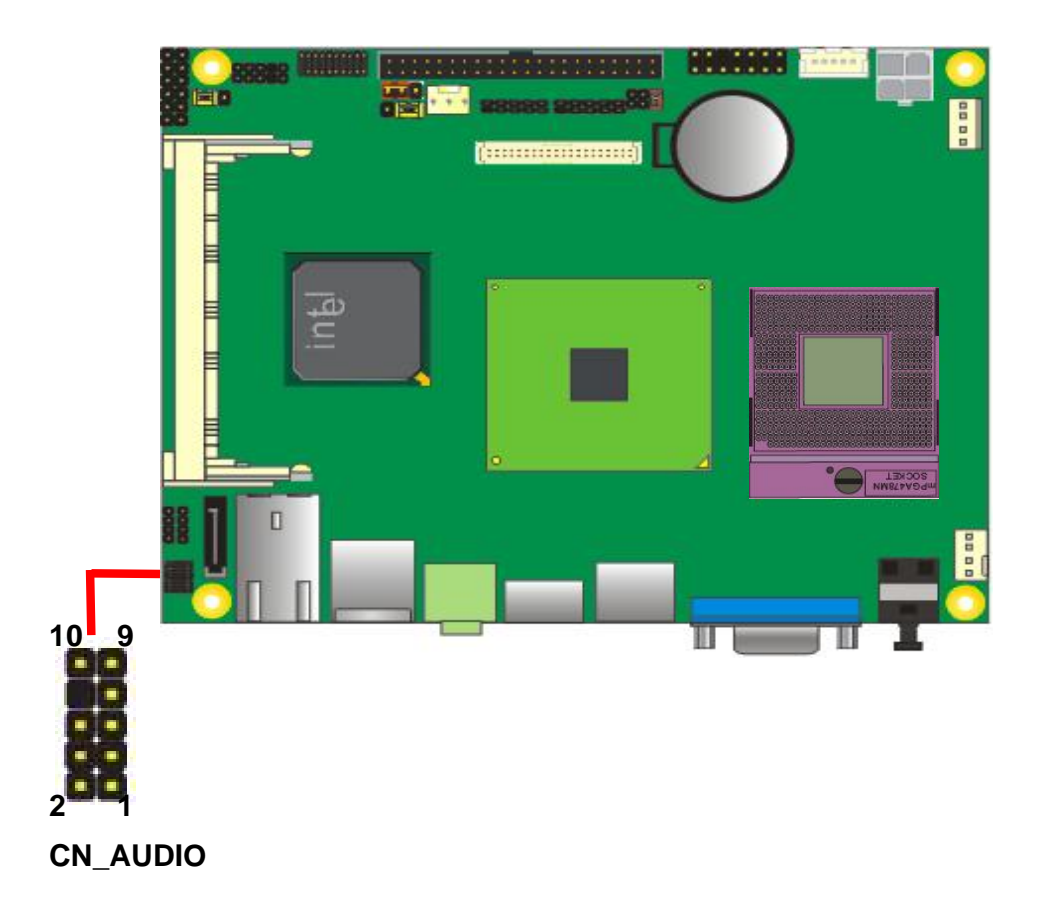

#### **Connector: CN\_AUDIO**

Type: 10-pin (2 x 5) 1.27mm x 2.54mm-pitch header

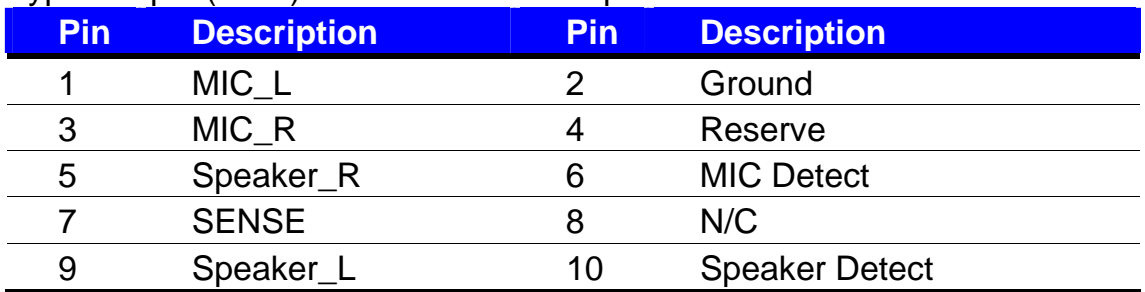

#### **Connector: CDIN**

Type: 4-pin header (pitch = 2.54mm)

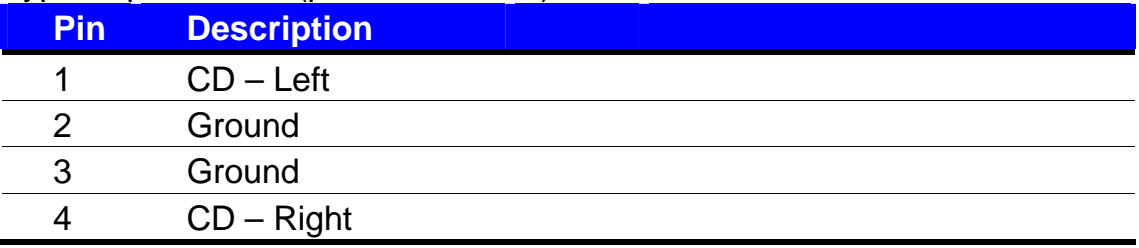

## **2.12 <GPIO Interface>**

The board provides a programmable 8-bit digital I/O interface; you can use this general

purpose I/O port for system control like POS or KIOSK.

#### Connector: **CN\_DIO**

Type: 12-pin (6 x 2) 2.0mm x 2.54mm-pitch header

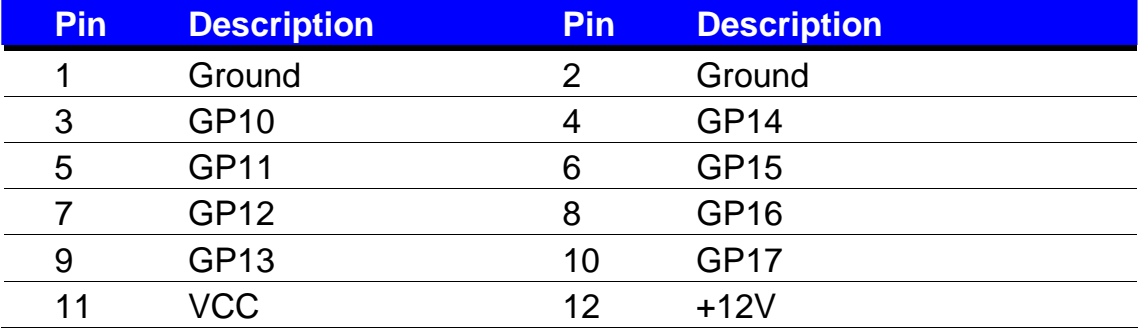

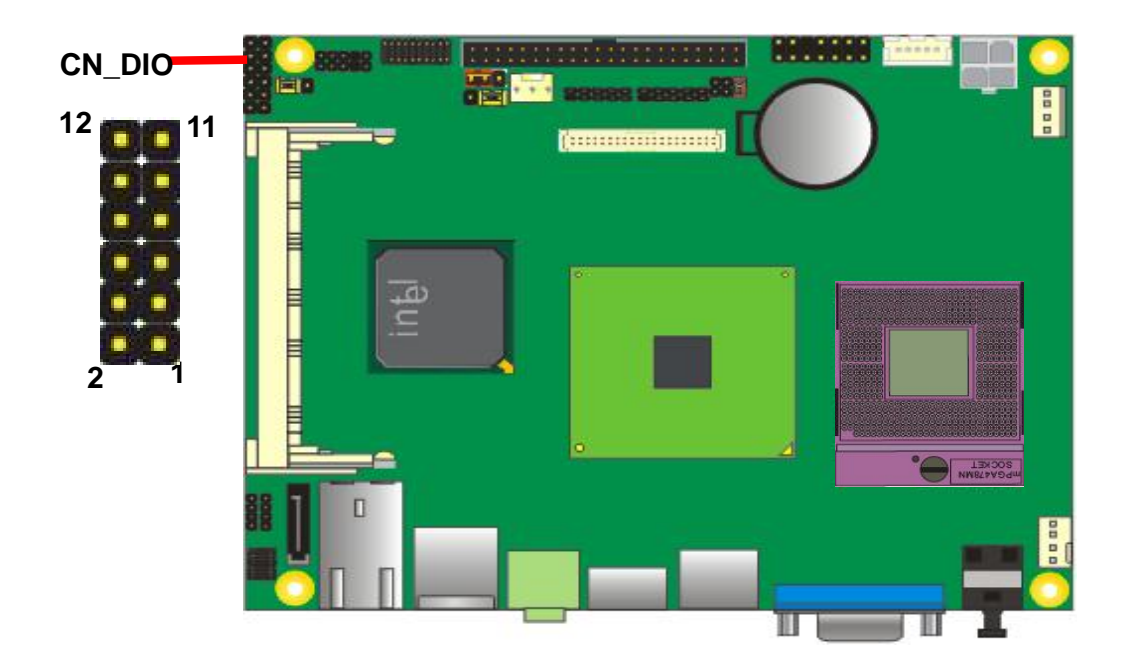

## **2.13 <Power Supply>**

#### **2.13.1 <Power Input>**

The board requires DC 12V input with onboard 4-pin DC-input connector

the input voltage is 12V, for the input current, please take a reference of the power consumption report on appendix.

#### Connector: **DC\_IN**

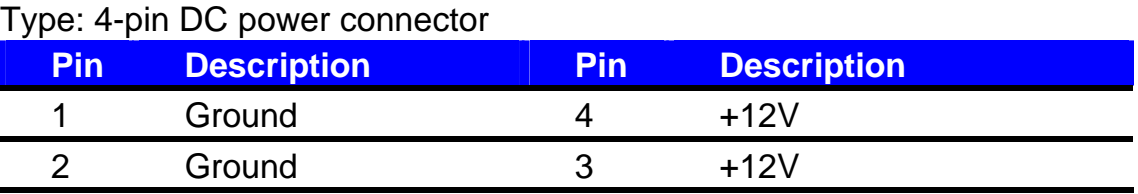

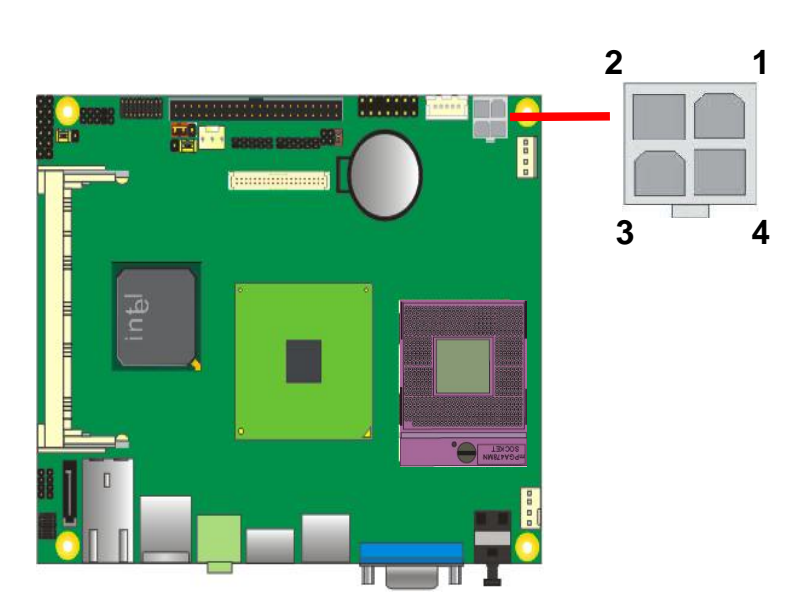

#### **2.13.2 <Power Output>**

The board provides one 4-pin connector for +5V/+12V output for powering your HDD, CDROM or other devices.

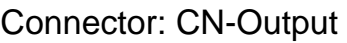

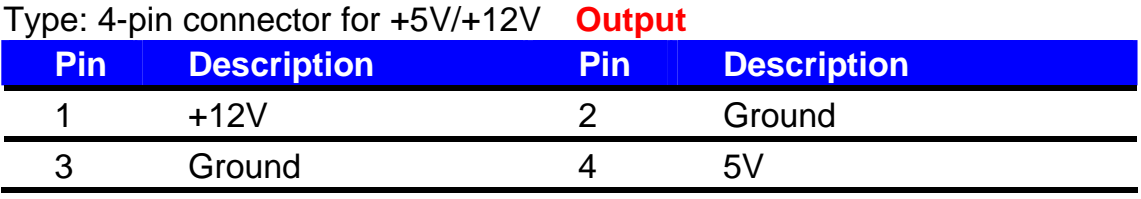

**Note: Maximum output current 12V/3A, 5V/3A** 

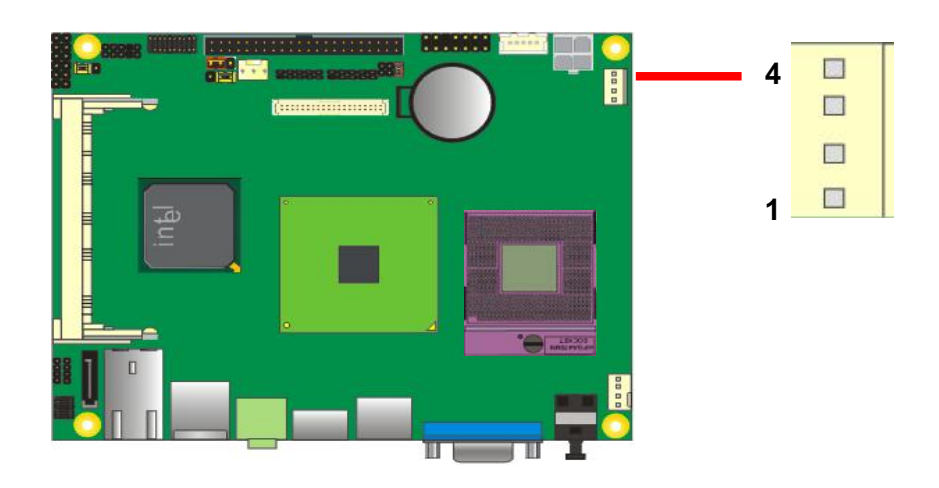

## **2.14 <Switch and Indicator>**

The **JFRNT** provides front control panel of the board, such as power button, reset and

beeper, etc. Please check well before you connecting the cables on the chassis.

#### Connector: **JFRNT**

Type: onboard 14-pin (2 x 7) 2.54-pitch header

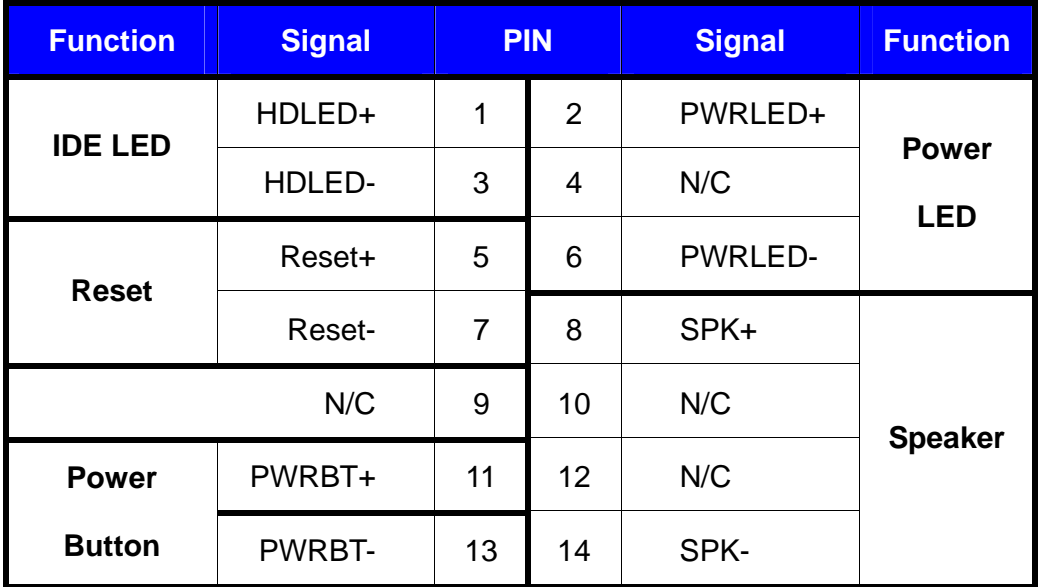

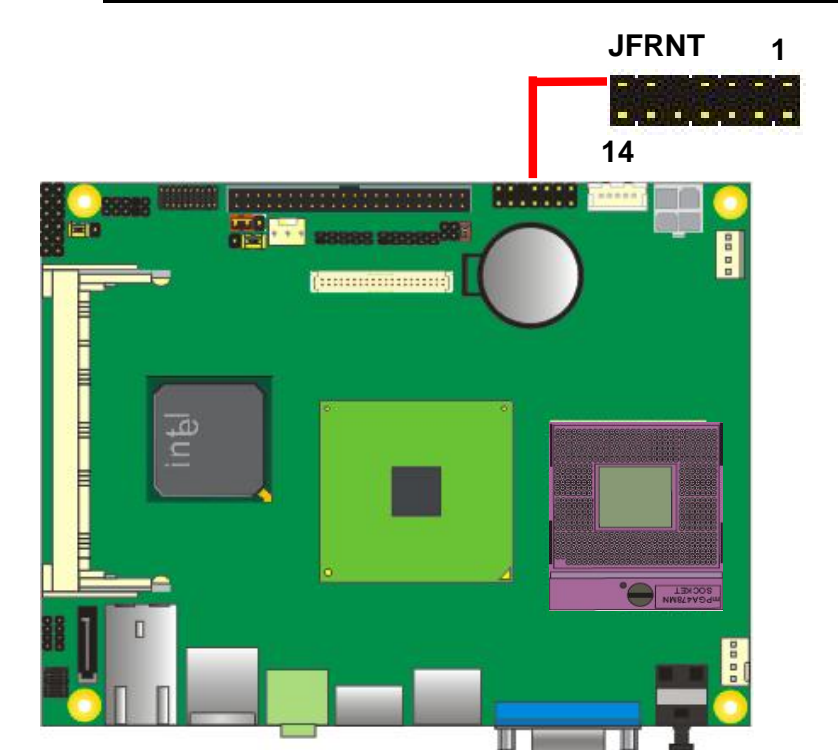

# **Chapter 3 <System Setup>**

## **3.1 <Audio Configuration>**

The board integrates Intel® ICH8DO with REALTEK® ALC888 codec. It can support 2-channel sound under system configuration. Please follow the steps below to setup your sound system.

- 1. Install REALTEK HD Audio driver.
- 2. Lunch the control panel and Sound Effect Manager.

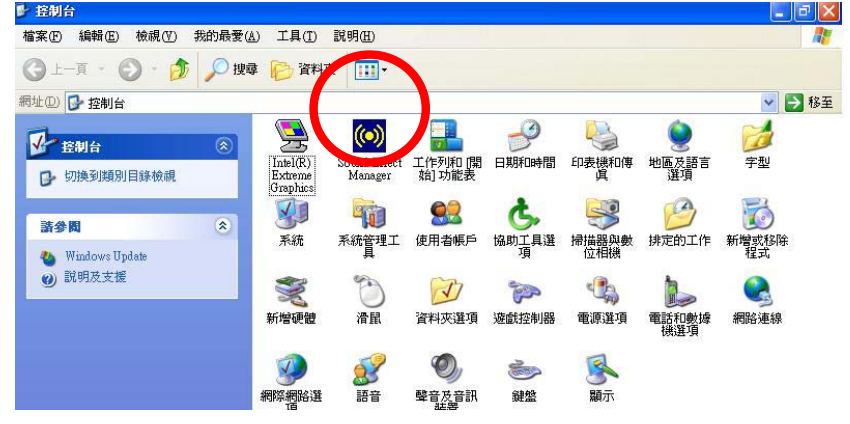

3. Select Speaker Configuration

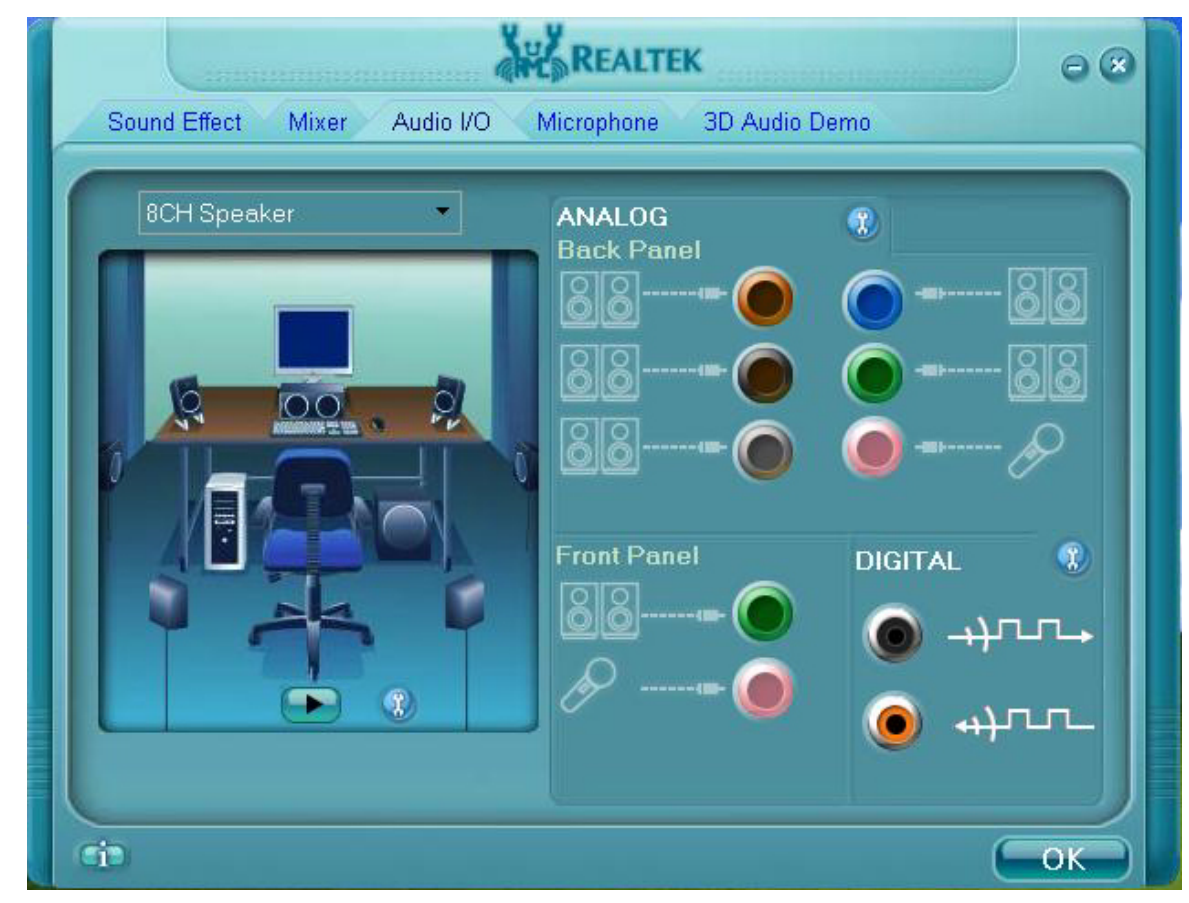

4. Select the sound mode to meet your speaker system.

## **3.2 <Video Memory Setup>**

Based on Intel® GME965 chipset with GMA (Graphic Media Accelerator) X3100, the board supports Intel® DVMT (Dynamic Video Memory Technology) 4.0, which would allow the video memory to be allocated up to 384MB.

To support DVMT, you need to install the Intel GMA X3100 Driver with supported OS.

#### **BIOS Setup:**

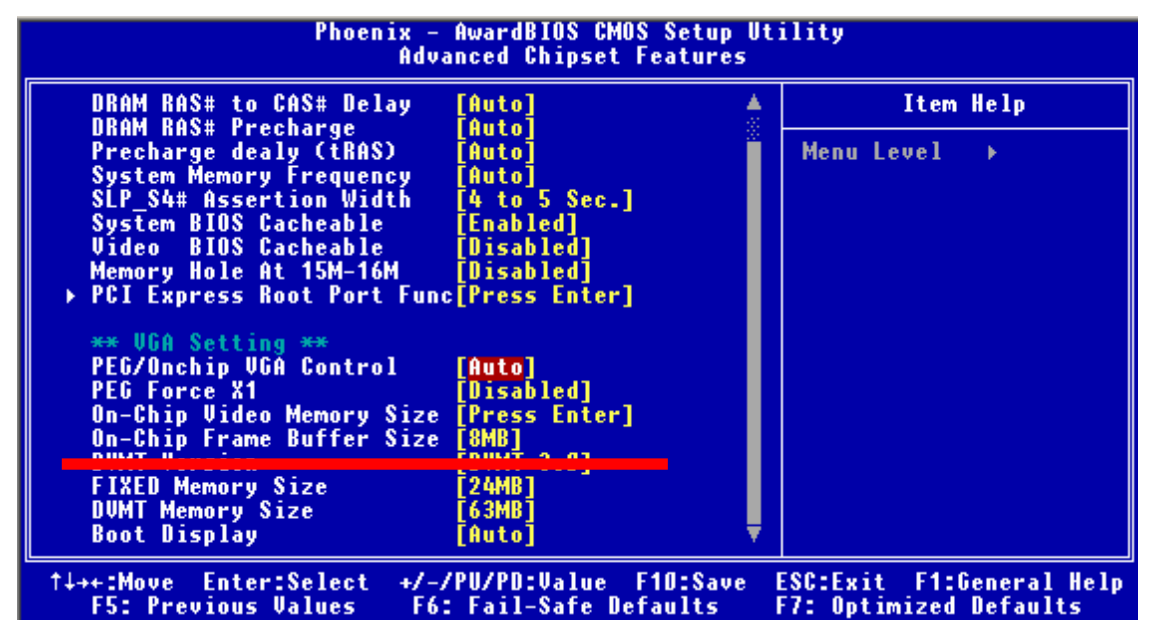

**On-Chip Video Memory Size:** This option combines three items below for setup.

#### **On-Chip Frame Buffer Size:**

This item can let you select video memory which been allocated for legacy VGA and SVGA graphics support and compatibility. The available option is **1MB** and **8MB**.

#### **Fixed Memory Size:**

This item can let you select a static amount of page-locked graphics memory which will be allocated during driver initialization. Once you select the memory amount, it will be no longer available for system memory.

#### **DVMT Memory Size:**

This item can let you select a maximum size of dynamic amount usage of video memory, the system would configure the video memory depends on your application, this item is strongly recommend to be selected as **MAX DVMT**.

#### **Fixed + DVMT Memory Size:**

You can select the fixed amount and the DVMT amount at the same time for a guaranteed video memory and additional dynamic video memory, please check the table below for available setting.

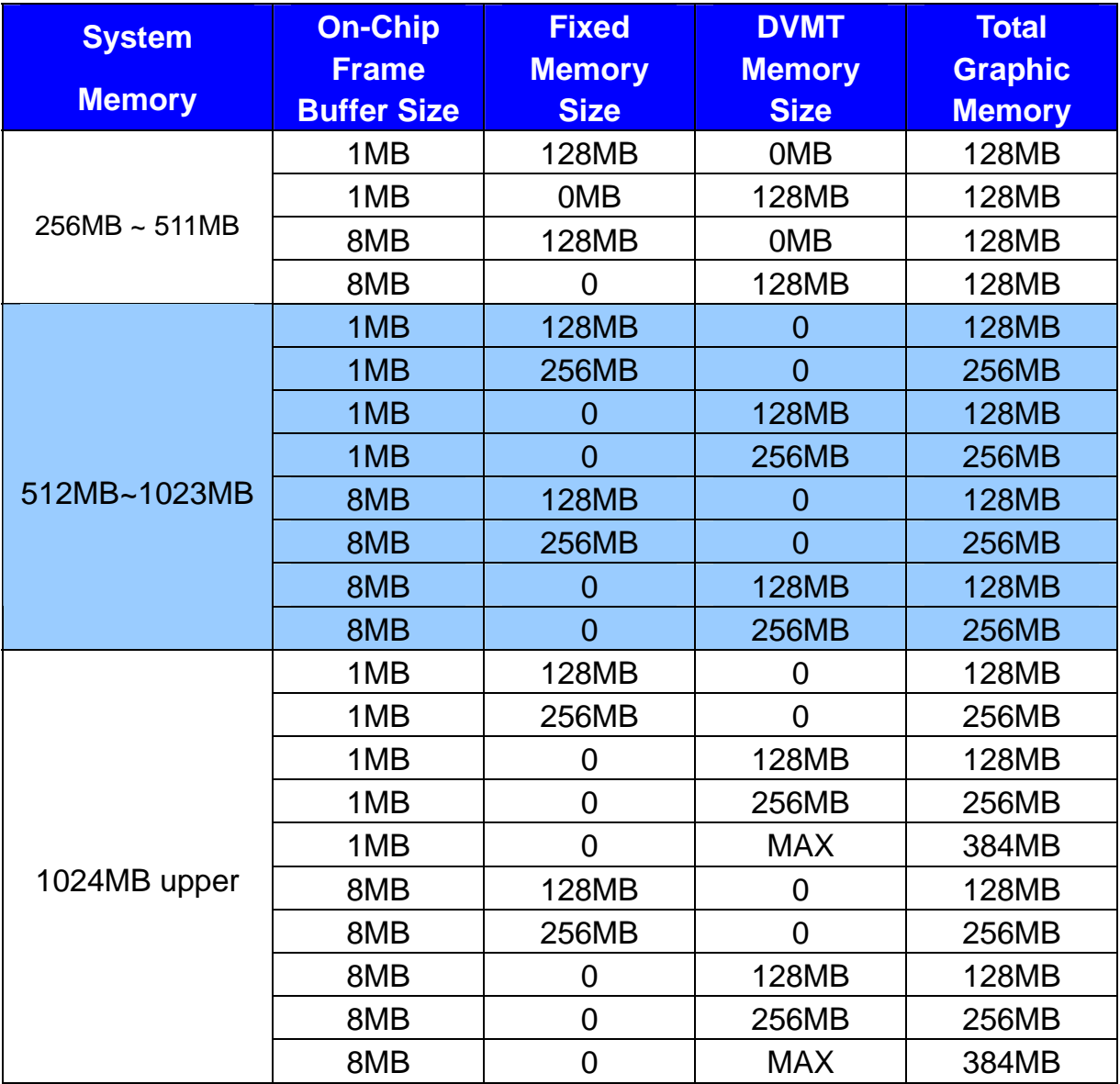

Notice:

1. The On-Chip Frame Buffer Size would be included in the Fixed Memory.

Please select the memory size according to this table.

## **3.3 <Display Properties Setting>**

Based on Intel GME965 GMCH with GMA X3100 (Graphic Media Accelerator), the

board supports two DACs for display device as different resolution and color bit.

Please install the Intel Graphic Driver before you starting setup display devices.

1. Click right button on the desktop to lunch **display properties**

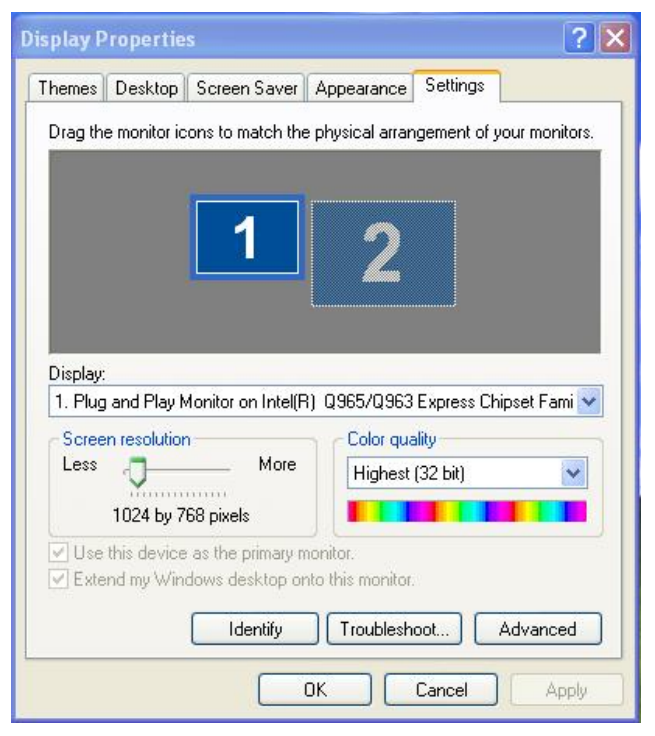

2. Click **Advanced** button for more specificity setup.

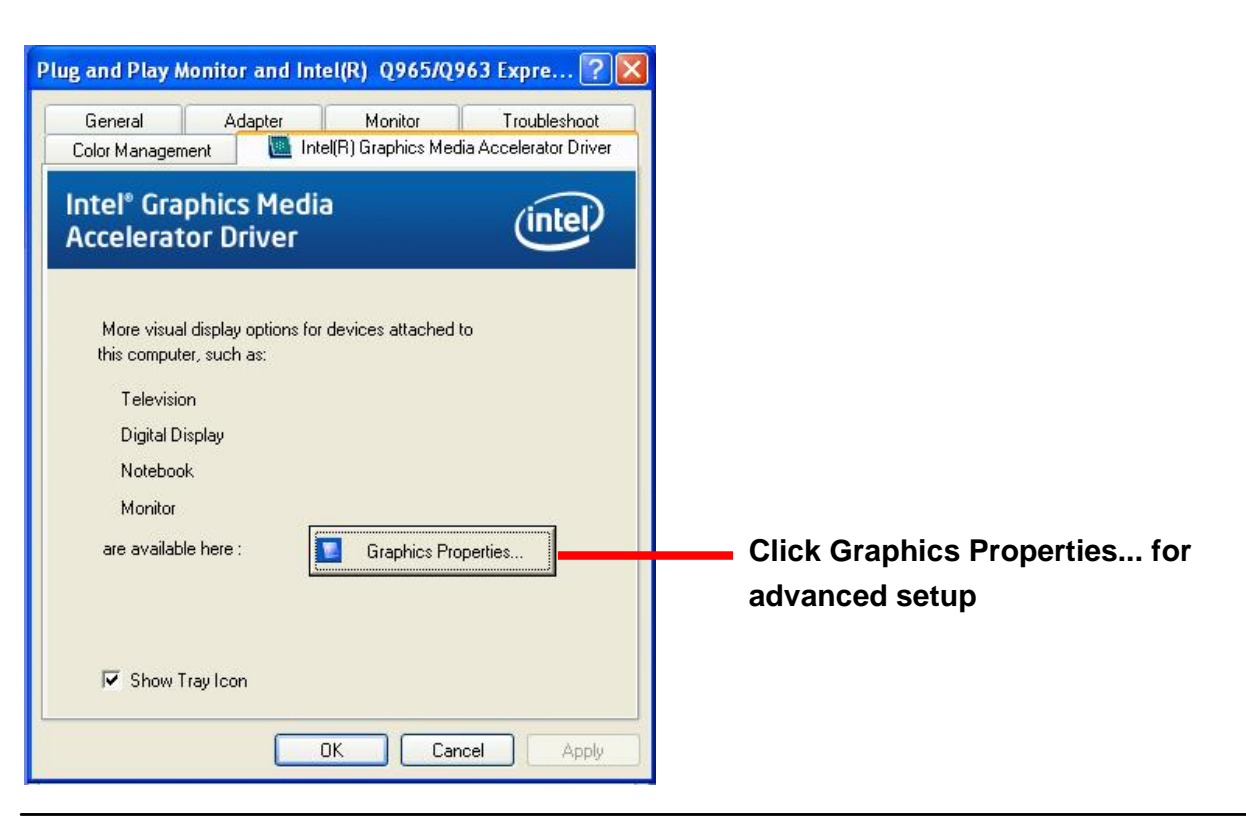

3. This setup options can let you define each device settings.

**Click Monitor to setup the CRT monitor for Colors, Resolution and Refresh Rate** 

**Click Intel® Dual Display Clone to setup the dual display mode as same screen** 

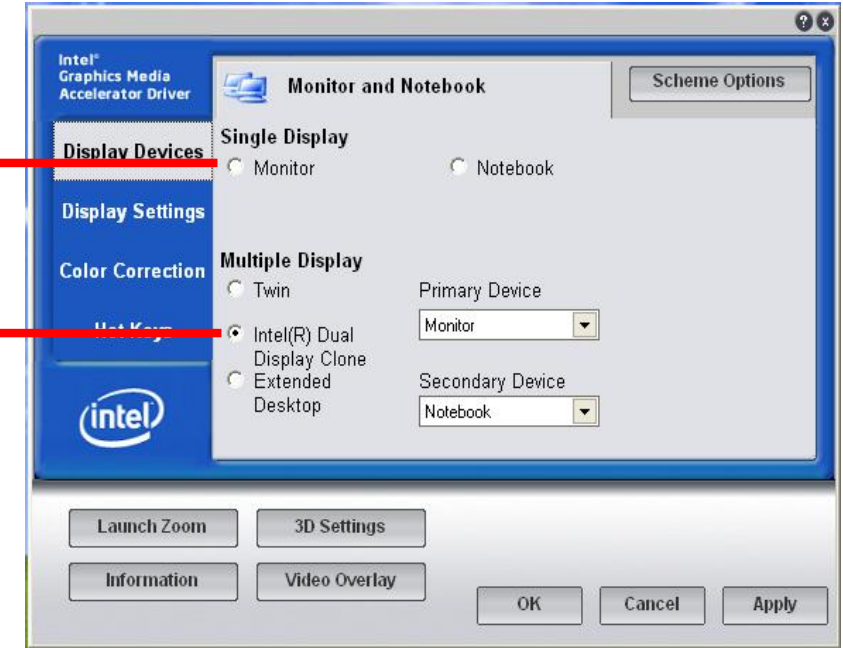

## **Chapter 4 <BIOS Setup>**

The motherboard uses the Award BIOS for the system configuration. The Award BIOS in the single board computer is a customized version of the industrial standard BIOS for IBM PC AT-compatible computers. It supports Intel x86 and compatible CPU architecture based processors and computers. The BIOS provides critical low-level support for the system central processing, memory and I/O sub-systems.

The BIOS setup program of the single board computer let the customers modify the basic configuration setting. The settings are stored in a dedicated battery-backed memory, NVRAM, retains the information when the power is turned off. If the battery runs out of the power, then the settings of BIOS will come back to the default setting.

The BIOS section of the manual is subject to change without notice and is provided here for reference purpose only. The settings and configurations of the BIOS are current at the time of print, and therefore they may not be exactly the same as that displayed on your screen.

To activate CMOS Setup program, press  $\langle$ DEL $\rangle$  key immediately after you turn on the system. The following message "Press DEL to enter SETUP" should appear in the lower left hand corner of your screen. When you enter the CMOS Setup Utility, the Main Menu will be displayed as **Figure 4-1**. You can use arrow keys to select your function, press  $\leq$  Enter  $>$  key to accept the selection and enter the sub-menu.

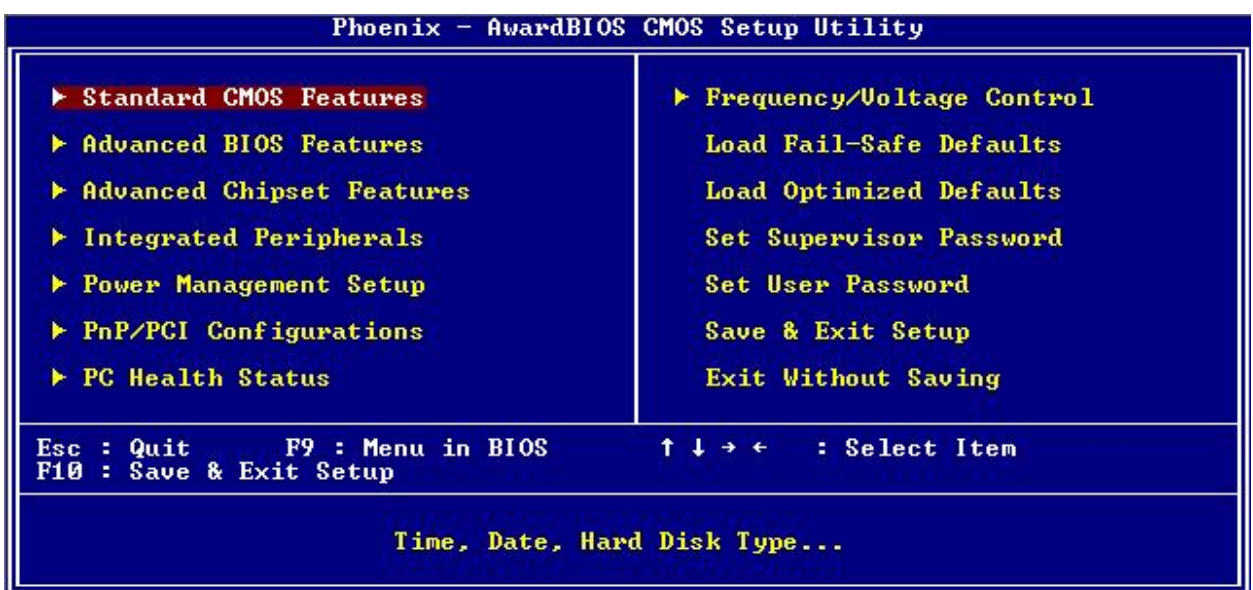

#### **Figure 4-1** CMOS Setup Utility Main Screen

# **Appendix A <I/O Port Pin Assignment>**

## **A.1 <IDE Port>**

#### Connector: **IDE1**

Type: 44-pin (22 x 2) box header

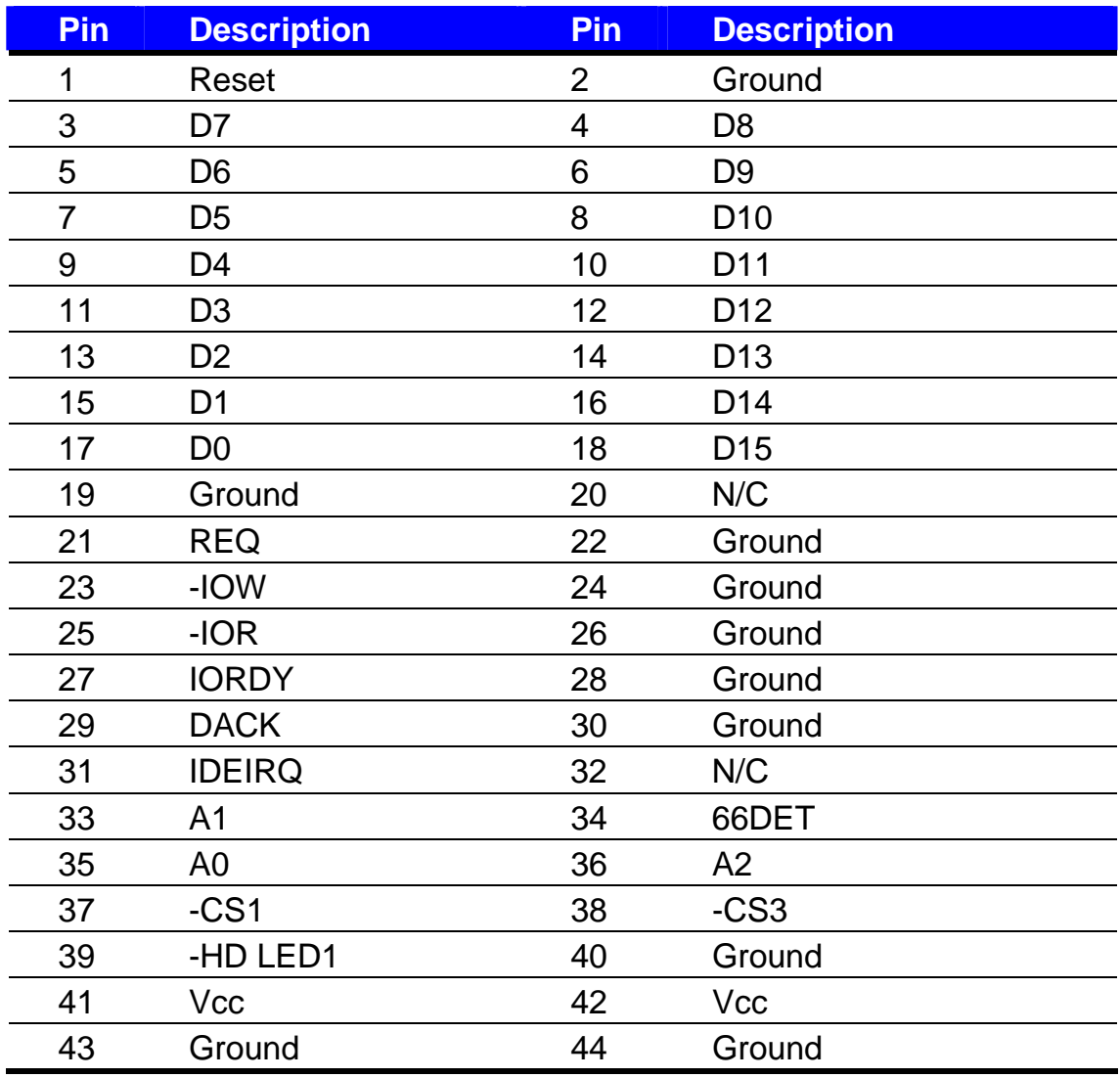

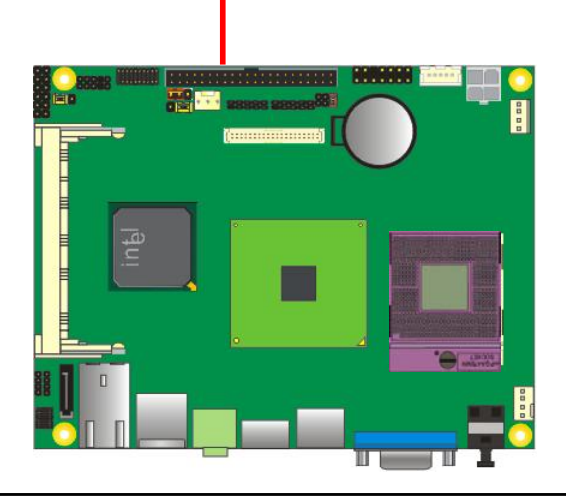

**44**

**43**

**2** 

**1** 

## **A.2 <Serial ATA Port>**

Connector: **SATA**

Type: 7-pin wafer connector

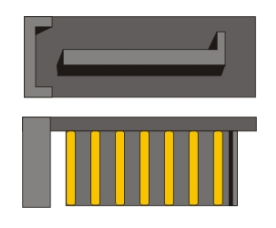

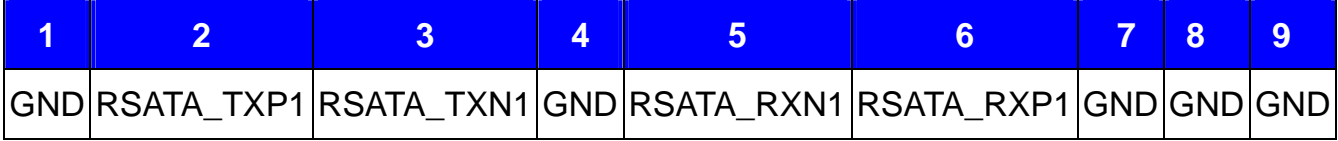

## **A.3 <IrDA Port>**

Connector: **CN\_IR** 

Type: 5-pin header for SIR Ports

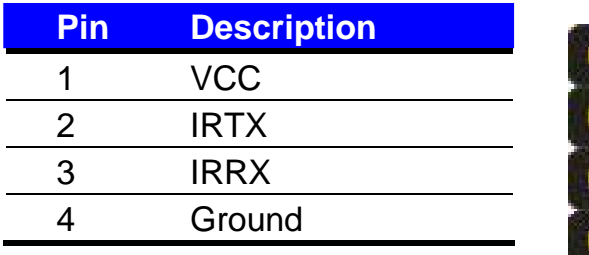

#### *JCSEL must jump to "IrDA"*

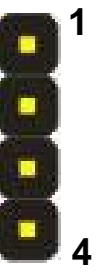

## **A.4 <Serial Port >**

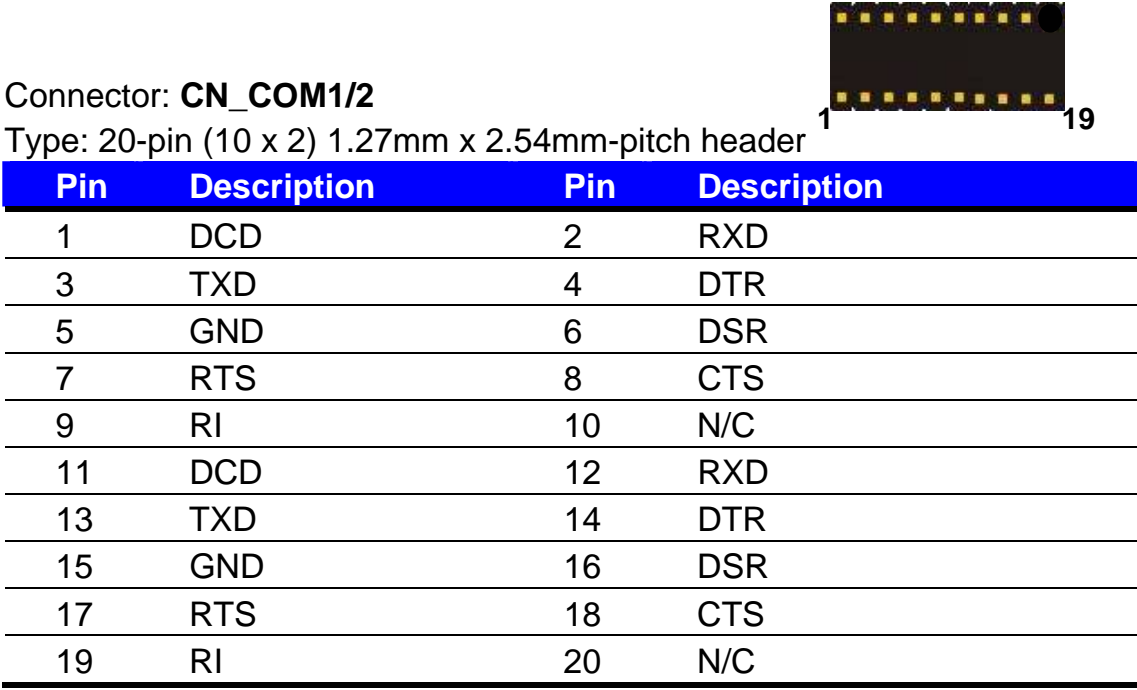

## **A.5 <VGA Port>**

Connector: **CRT** Type: 15-pin D-sub female connector on bracket

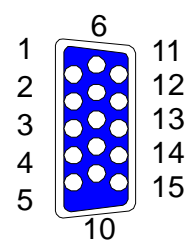

**2 20**

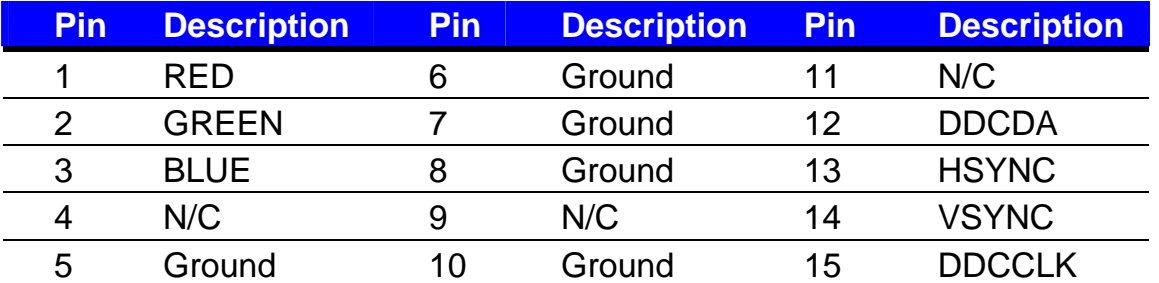

## **A.6 <LAN Port>**

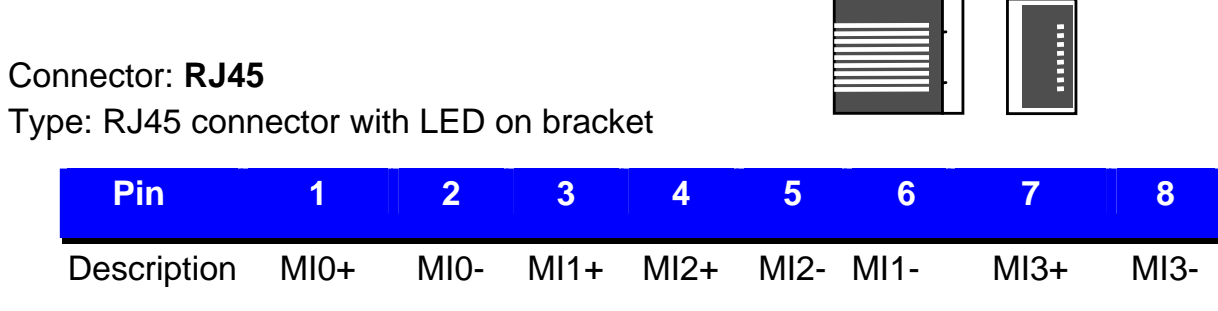

## **A.7 < USB Interface >**

Connector: **CN\_USB**

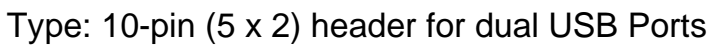

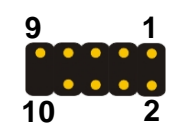

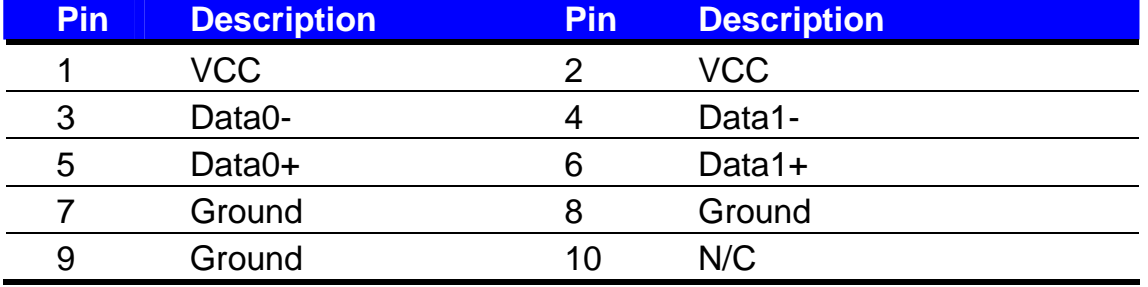

# **Appendix B <Flash BIOS>**

## **B.1 <Flash Tool>**

The board is based on Award BIOS and can be updated easily by the BIOS auto flash tool. You can download the tool online at the address below:

**http://www.commell.com.tw/Support/Product%20Technical%20Support/5.25% 203.5%20single%20board%20computer.htm**

File name of the tool is "awdflash.exe", it's the utility that can write the data into the BIOS flash ship and update the BIOS.

## **B.2 <Flash BIOS Procedure>**

- 1. Please make a bootable floppy disk.
- 2. Get the last .bin files you want to update and copy it into the disk.
- 3. Copy awardflash.exe to the disk.
- 4. Power on the system and flash the BIOS. (Example: C:/ awardflash XXX.bin)
- 5. Restart the system.

Any question about the BIOS re-flash please contact your distributors or visit the web-site at below:

**http://www.commell.com.tw/Support/Support.htm**

# **Appendix C <System Resources>**

## **C1. <I/O Port Address Map>**

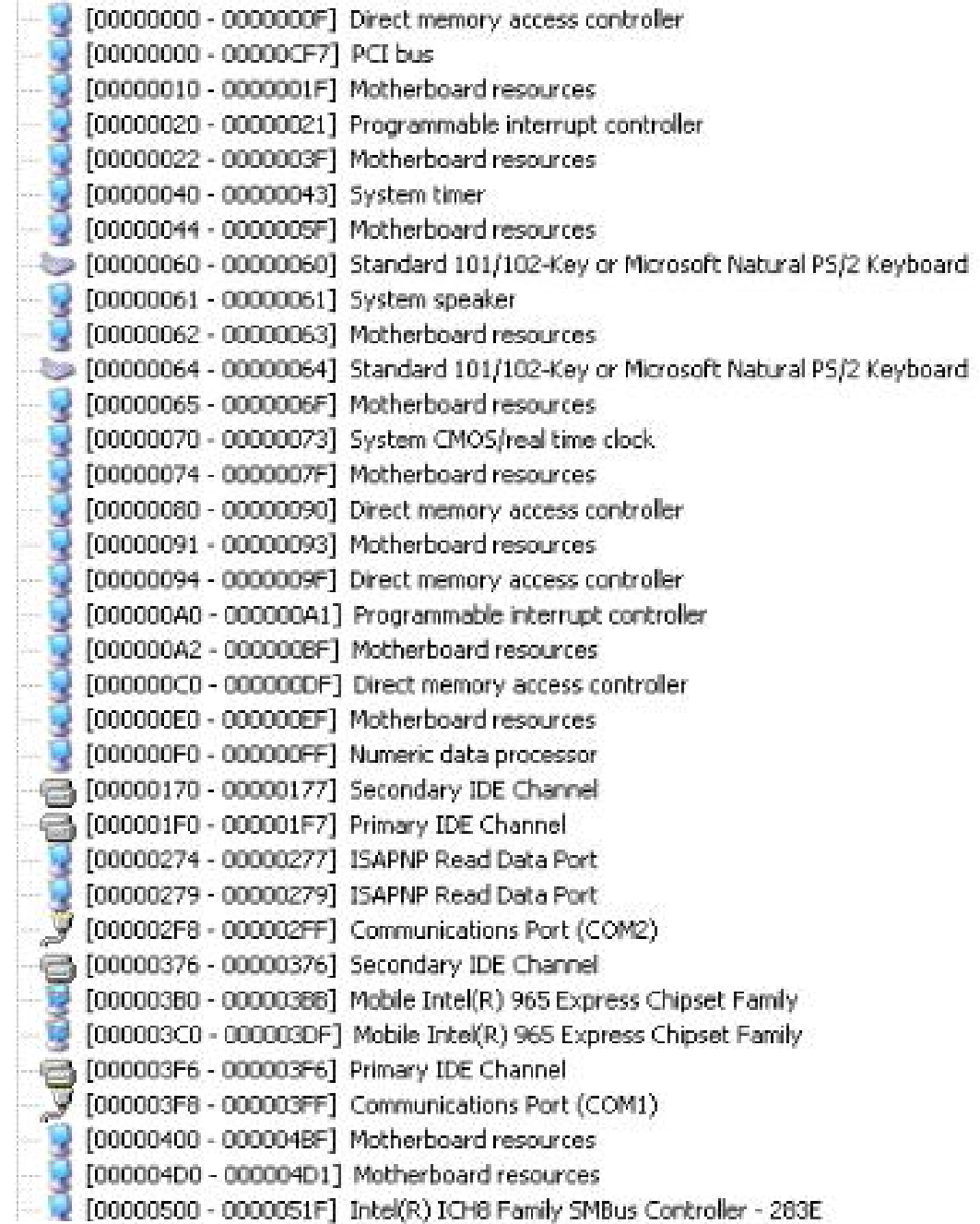

[00000680 - 000006FF] Motherboard resources [00000880 - 0000088F] Motherboard resources [00000A79 - 00000A79] ISAPNP Read Data Port [00000000 - 0000FFFF] PCI bus [0000C000 - 0000CFFF] Intel(R) ICH8 Family PCI Express Root Port 1 - 283F ■■ 「0000CF00 - 0000CF1F1 Intel(R) PRO/1000 PL Network Connection [00000000 - 0000DFFF] Intel(R) ICH8 Family PCI Express Root Port 2 - 2841 □ [0000F300 - 0000F30F] Intel(R) ICH8M 3 port Serial ATA Storage Controller - 2828 [0000F400 - 0000F40F] Intel(R) ICH8M 3 port Serial ATA Storage Controller - 2828 G [0000F500 - 0000F503] Intel(R) ICH8M 3 port Serial ATA Storage Controller - 2828 [0000F600 - 0000F607] Intel(R) ICH8M 3 port Serial ATA Storage Controller - 2828 □ [0000F700 - 0000F703] Intel(R) ICH8M 3 port Serial ATA Storage Controller - 2828 T0000F800 - 0000F8071 Intel(R) ICH8M 3 port Serial ATA Storage Controller - 2828 [0000F900 - 0000F90F] Intel(R) ICH8M Ultra ATA Storage Controllers - 2850<br>Ge [0000FA00 - 0000FA1F] Intel(R) ICH8 Family USB Universal Host Controller - 2832 6 [0000FB00 - 0000FB1F] Intel(R) ICH8 Family USB Universal Host Controller - 2831 (0000FC00 - 0000FC1F) Intel(R) ICH8 Family USB Universal Host Controller - 2830 (0000FD00 - 0000FD1F] Intel(R) ICH8 Family USB Universal Host Controller - 2835 Co000FE00 - 0000FE1F] Intel(R) ICH8 Family USB Universal Host Controller - 2834 [0000FF00 - 0000FF07] Mobile Intel(R) 965 Express Chipset Family (PCI) 18 Intel(R) ICH8 Family USB Universal Host Controller - 2832 CPCI) 18 Intel(R) ICH8 Family USB2 Enhanced Host Controller - 283A (PCI) 19 Intel(R) ICH8 Family USB Universal Host Controller - 2831 (PCI) 19 Intel(R) ICH8M 3 port Serial ATA Storage Controller - 2828 (PCI) 21 Intel(R) ICH8 Family USB Universal Host Controller - 2835 (PCI) 22 Microsoft UAA Bus Driver for High Definition Audio (PCI) 23 Intel(R) ICH8 Family USB Universal Host Controller - 2830 (PCI) 23 Intel(R) ICH8 Family USB2 Enhanced Host Controller - 2836

## **C2. <Memory Address Map>**

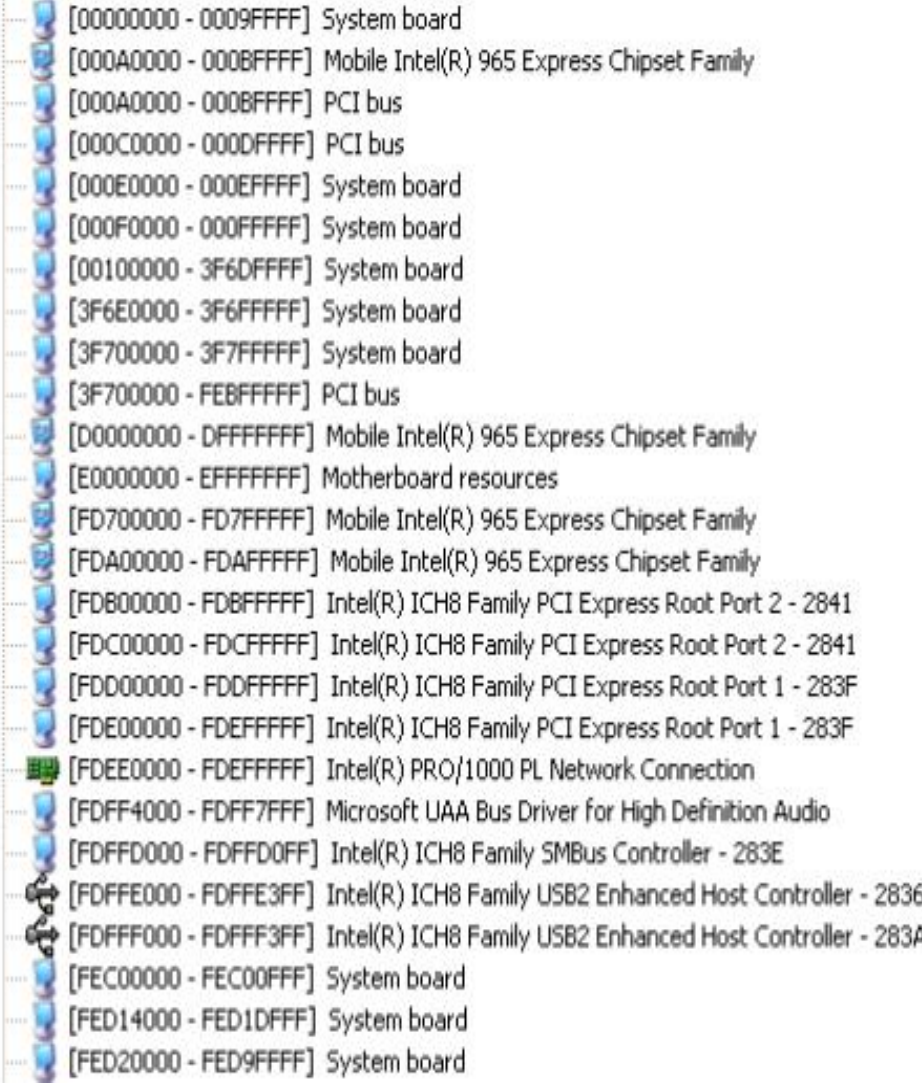

## **C3. <System IRQ & DMA Resources>**

# **DMA:**

- Standard floppy disk controller 2
	- 4 Direct memory access controller

# **IRQ:**

- $\blacksquare$  (ISA) 0 System timer
- $\bullet$  (ISA) 1 Standard 101/102-Key or Microsoft Natural PS/2 Keyboard
- $\mathcal{F}$  (ISA) 3 Communications Port (COM2)
- $\mathcal{F}(\mathsf{ISA})$  4 Communications Port (COM1)
- $\equiv$  (ISA) 6 Standard floppy disk controller
- (ISA) 8 System CMOS/real time clock
- (ISA) 9 Microsoft ACPI-Compliant System
- (ISA) 13 Numeric data processor
- e (ISA) 14 Primary IDE Channel
- **■** (ISA) 15 Secondary IDE Channel
- (PCI) 11 Intel(R) ICH8 Family SMBus Controller 283E
- (PCI) 16 Intel(R) ICH8 Family PCI Express Root Port 1 283F
- (PCI) 16 Intel(R) ICH8 Family USB Universal Host Controller 2834
- ·理學 (PCI) 16 Intel(R) PRO/1000 PL Network Connection #2
- **Express Chipset Family** (PCI) 16 Mobile Intel(R) 965 Express Chipset Family
- $\blacksquare$  (PCI) 17 Intel(R) ICH8 Family PCI Express Root Port 2 - 2841
- <del>围型</del> (PCI) 17 Intel(R) PRO/1000 PL Network Connection
- (PCI) 18 Intel(R) ICH8 Family USB Universal Host Controller 2832
- $\bigoplus$  (PCI) 18 - Intel(R) ICH8 Family USB2 Enhanced Host Controller - 283A
- <del>€</del> (PCI) 19 Intel(R) ICH8 Family USB Universal Host Controller - 2831
- **□ (PCI) 19** Intel(R) ICH8M 3 port Serial ATA Storage Controller 2828
- - 아이프 (PCI) 21 Intel(R) ICH8 Family USB Universal Host Controller 2835
	- (PCI) 22 Microsoft UAA Bus Driver for High Definition Audio
- (PCI) 23 Intel(R) ICH8 Family USB Universal Host Controller 2830
- $\bigoplus$  (PCI) 23 Intel(R) ICH8 Family USB2 Enhanced Host Controller 2836

# **Appendix D <Programming GPIO's>**

The GPIO'can be programmed with the MSDOS debug program using simple IN/OUT commands.The following lines show an example how to do this.

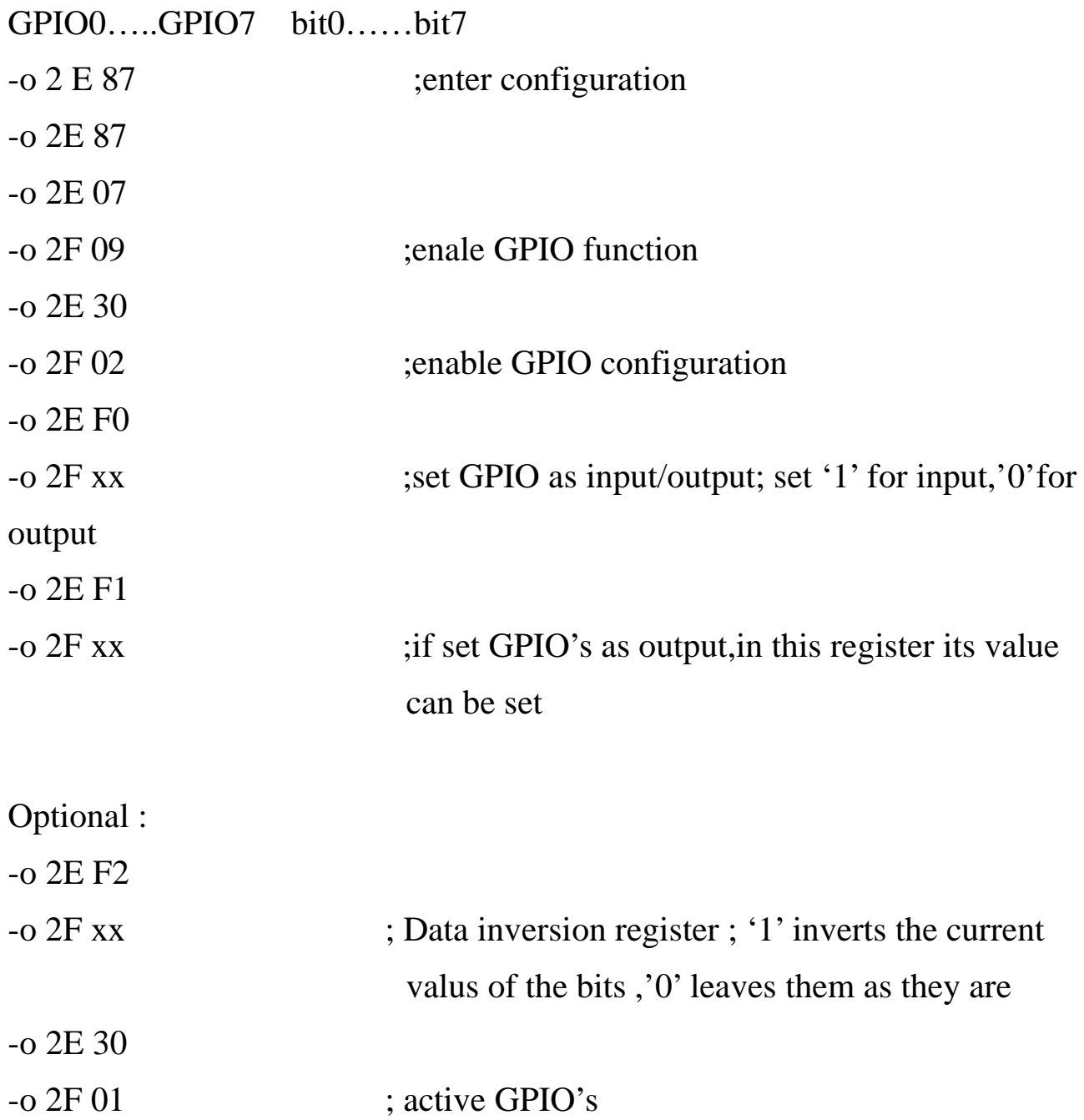

For further information ,please refer to Winbond W83627DHG datasheet.

# **Appendix E <Programming Watchdog Timer >**

The watchdog timer makes the system auto-reset while it stops to work for a period. The

integrated watchdog timer can be setup as system reset mode by program.

#### **Timeout Value Range**

- 1 to 255
- Second or Minute

#### **Program Sample**

Watchdog timer setup as system reset with 5 second of timeout

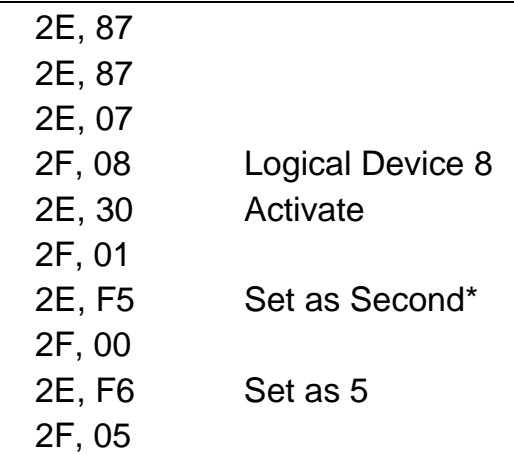

\* Minute: bit  $3 = 0$ ; Second: bit  $3 = 1$ 

You can select Timer setting in the BIOS, after setting the time options, the system will reset according to the period of your selection.

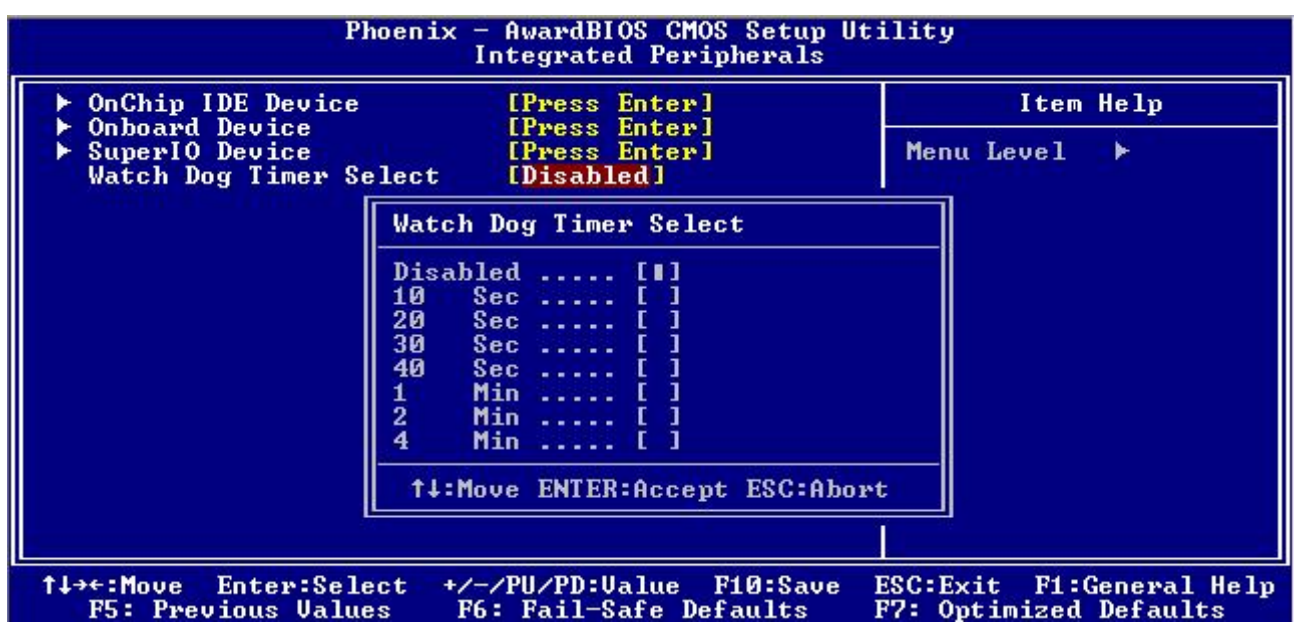

# **Appendix F <How to setting COM2 & IrDA>**

Jumper: **JCSEL**

Type: onboard 3-pin header

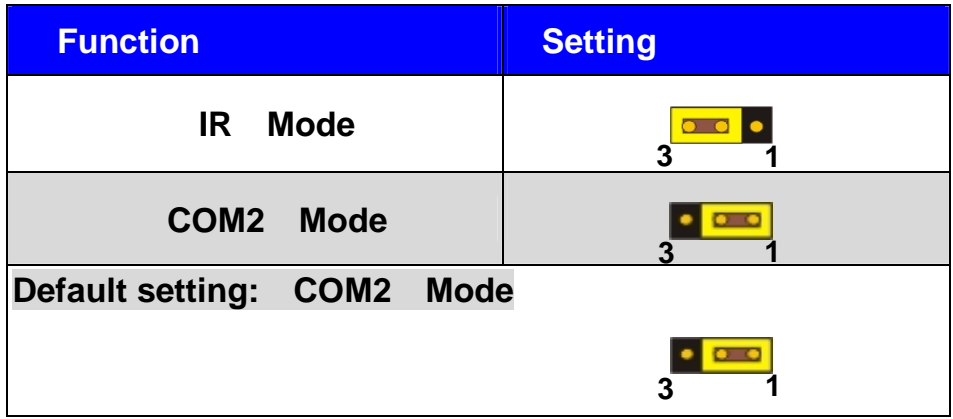

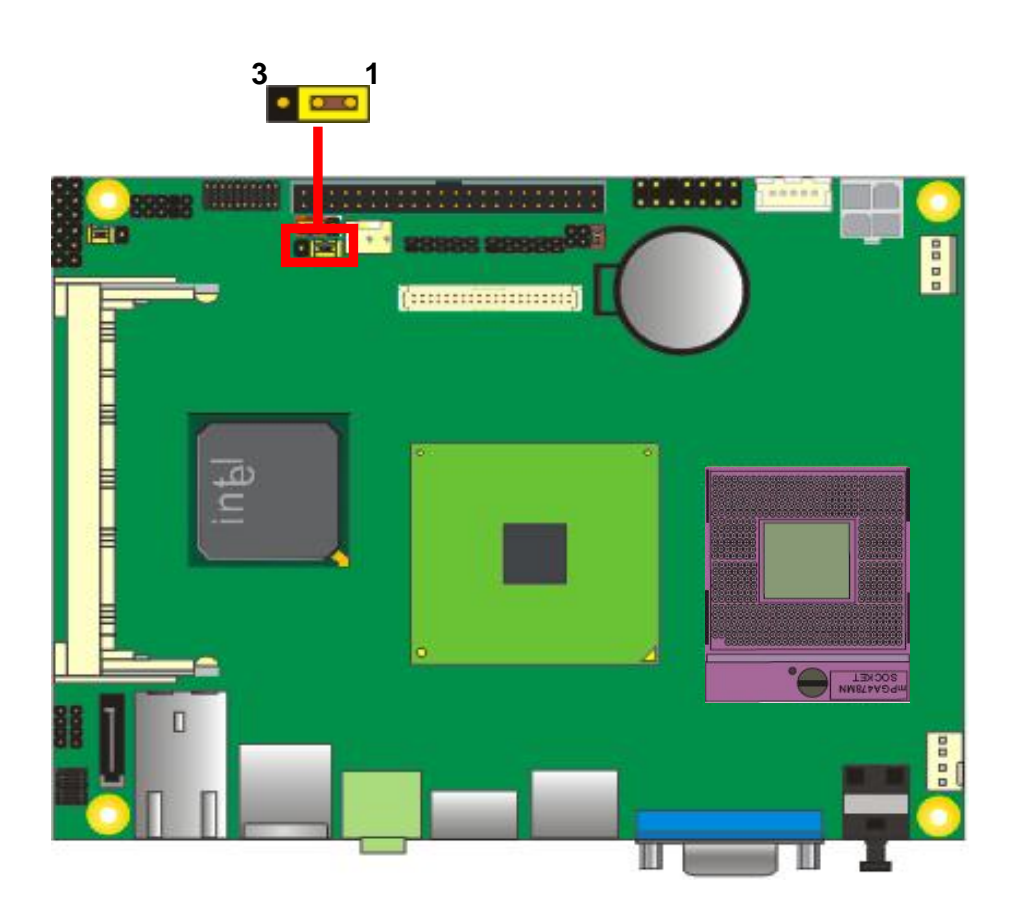

## **Contact Information**

Any advice or comment about our products and service, or anything we can help you please don't hesitate to contact with us. We will do our best to support you for your products, project a business.

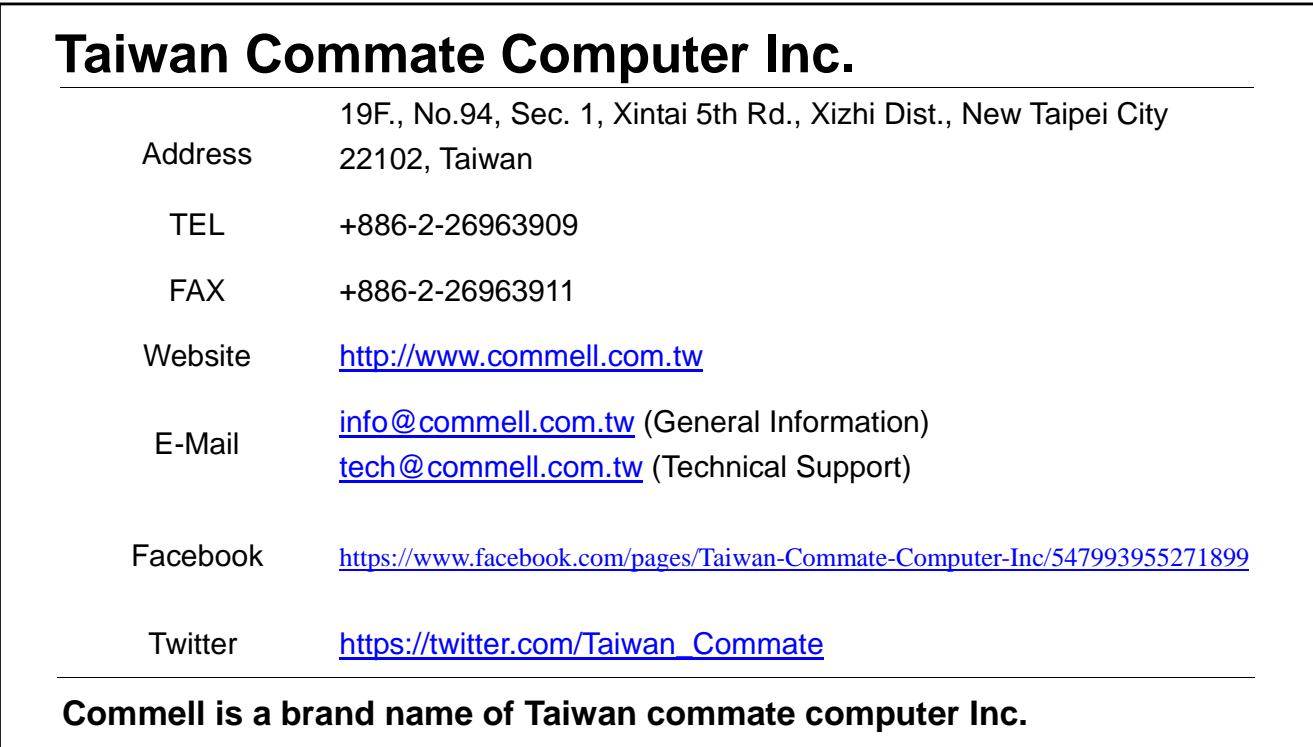

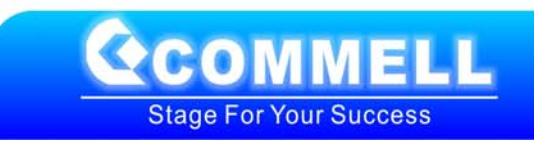